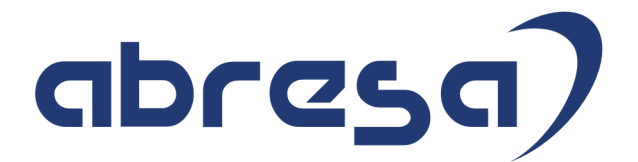

# Kundeninfo November 2019 zu den SAP HCM Hinweisen

#### Copyright

 Gebrauchsnamen, Handelsnamen, Bezeichnungen und dergleichen, die in diesem Dokument ohne besondere Kennzeichnung aufgeführt sind, berechtigen nicht zu der Annahme, dass solche Namen ohne weiteres von jedem benützt werden dürfen. Vielmehr kann es sich auch dann um gesetzlich geschützte Warenzeichen handeln.

Alle Rechte, auch des Nachdruckes, der Wiedergabe in jeder Form und der Übersetzung in andere Sprachen, sind dem Urheber vorbehalten. Es ist ohne schriftliche Genehmigung des Urhebers nicht erlaubt, das vorliegende Dokument oder Teile daraus auf fotomechanischem oder elektronischem Weg (Fotokopie, Mikrokopie, Scan u. Ä.) zu vervielfältigen oder unter Verwendung elektronischer bzw. mechanischer Systeme zu speichern, zu verarbeiten, auszuwerten, zu verbreiten oder zu veröffentlichen.

© abresa GmbH, Katharina-Paulus-Str. 8, 65824 Schwalbach am Taunus

**Application Management abresa GmbH 06.11.2019** 

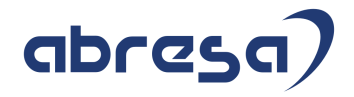

Sehr geehrte Damen und Herren,

hier unsere Kundeninfo SAP HCM zum SAP HR Support-Package im November 2019. Dieses wird seitens SAP am 07.11.2019 veröffentlicht.

Es handelt sich dabei um:

- Release 6.00 H9
- Release 6.04 E5
- Release 6.08 73

Soweit von SAP bereits bis zum 06.11.2019 veröffentlicht, sind (wenn wichtig) auch Hinweise aus dem nachfolgenden Dezember-HRSP (I0/E6/74) dabei.

Da wir unsere Kundeninfo abhängig von der SAP-Freigabe des monatlichen HRSPs versenden und SAP den Zeitplan der monatlichen Herausgabe bestimmt, können wir unsere Kundeninfo leider nicht früher veröffentlichen.

Wir warten daher die Freigabe der Hinweise durch SAP ab und beliefern Sie dann mit den enthaltenen Informationen.

Hier zur Übersicht, der von SAP bislang anvisierte Veröffentlichungszeitplan für die Support-Packages und Hinweise der kommenden Monate:

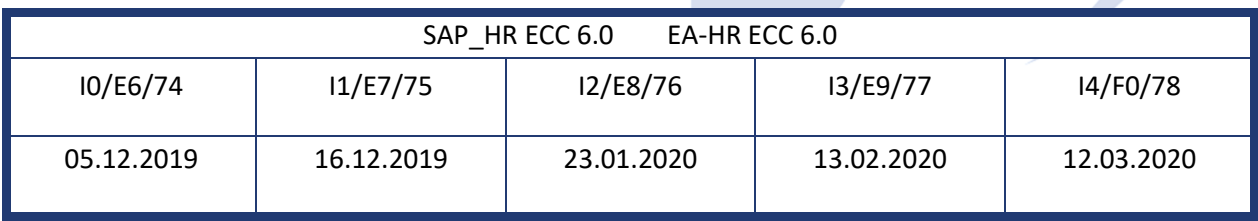

Gegebenenfalls können wir Ihnen auch Texte der hier aufgeführten Hinweise als PDF-Dateien (in einer gepackten Datei) separat zur Verfügung stellen. Sollten Sie dies wünschen, wenden Sie sich bitte an Ihren zuständigen Berater oder an unsere Hotline.

Für eine Gesamtsicht aller Hinweise der genannten HRSPs möchten wir Sie bitten, die entsprechenden Seiten auf dem SAP ONE Support Launchpad aufzusuchen. Bei Bedarf können wir Sie gerne beraten, um Ihnen einen performanten Zugang zu dem SAP-Hinweissystem zu verschaffen.

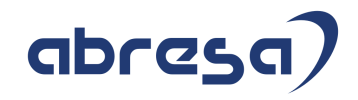

#### Informationen zum Aufbau der Kundeninfo

Wir stellen Ihnen in **Abschnitt 1** zumeist alle Hinweise vor, die im aktuell veröffentlichten Support-Package (HRSP) enthalten sind.

Hinweise enthalten unterschiedlichste Informationen, die ggfs. weitergehende Aktionen von Ihnen erfordern können (z.B. Stammdatenpflege oder Rückrechnungen), oder werden seitens SAP als besonders wichtig eingestuft, oder es werden neue Funktionalitäten geliefert, die Sie kennen sollten.

#### In **Abschnitt 2** zeigen wir Ihnen weitere wichtige und interessante Hinweise.

Diese sind meist nicht Bestandteil des veröffentlichten HRSPs, sondern haben als "Zusatzinfo" beratenden Charakter und können nach Veröffentlichung der letzten Kundeninfo von SAP herausgegeben worden sein. Auch Hinweise aus anderen Modulen (z.B. zu Sonderthemen oder aus dem internationalen Teil PY-XX, wenn diese für HR und PY D relevant sind), werden hier aufgeführt. Hinweise, die noch (evtl. vorläufig) ohne Zuordnung zu einem HRSP herausgegeben werden, sind hier gelistet.

Es kann sich also auch hier um ganz wichtige Hinweise handeln, die ggfs. dringend einzuspielen sind.

In **Abschnitt 3** (Hinweise Öfftl. Dienst) führen wir Hinweise den öffentlichen Dienst betreffend auf. Diese sind zumeist nur für Kunden mit Merkmalen der ÖD-Abrechnung relevant.

In **Abschnitt 4** (Aktuelle Dateien) führen wir die aktuellsten Dateien zu verschiedenen Bereichen auf, die wir zur Einspielung empfehlen.

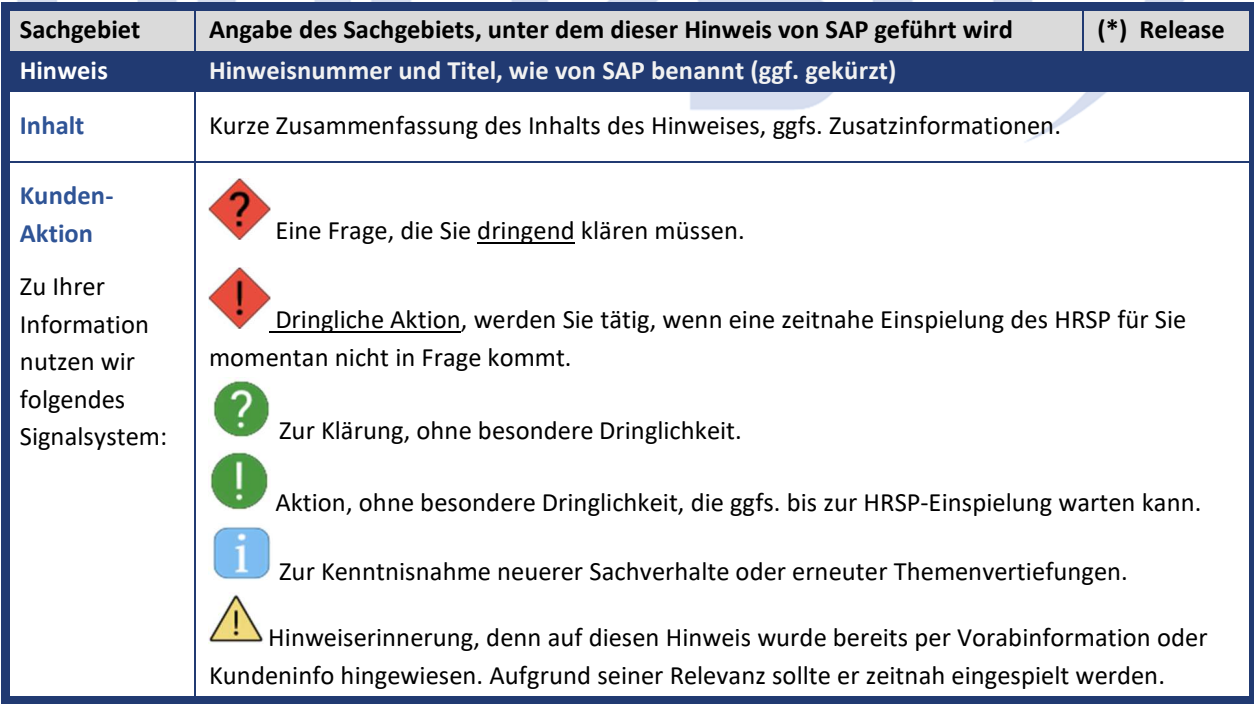

Die folgende Graphik soll veranschaulichen, wie unsere Kundeninfo aufgebaut ist:

#### (\*) **Hinweisversion und HRSP-Zugehörigkeit/Release**

Die meisten Hinweise gelten für alle Releases. Sollte dies einmal nicht der Fall sein, werden nur die entsprechenden Releases aufgeführt. Stehen dort andere Angaben, wie "**Info**/**ohne SP**/**HRSP"**, handelt es sich dabei um einen Hinweis, der zwar nicht dem aktuell ausgelieferten HRSP angehört (v.a. in Kapitel 2), aber trotzdem für Sie wichtig sein kann.

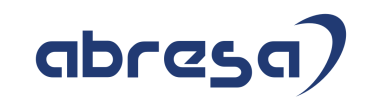

### **1. Hinweise aus dem aktuellen Support Package (ohne ÖD)**

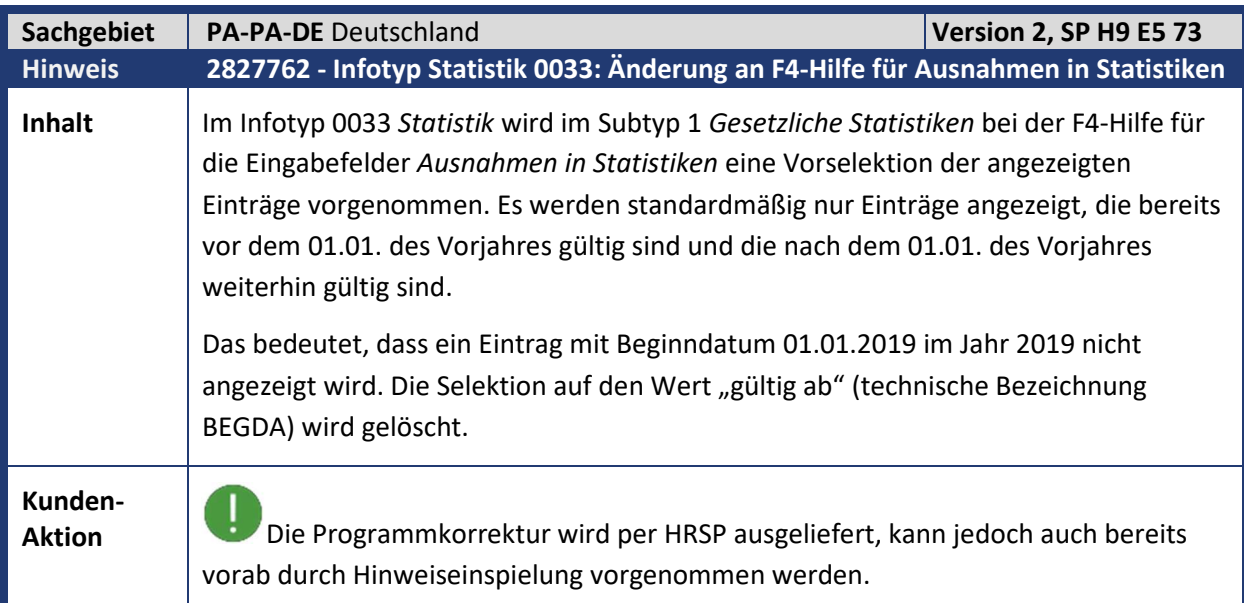

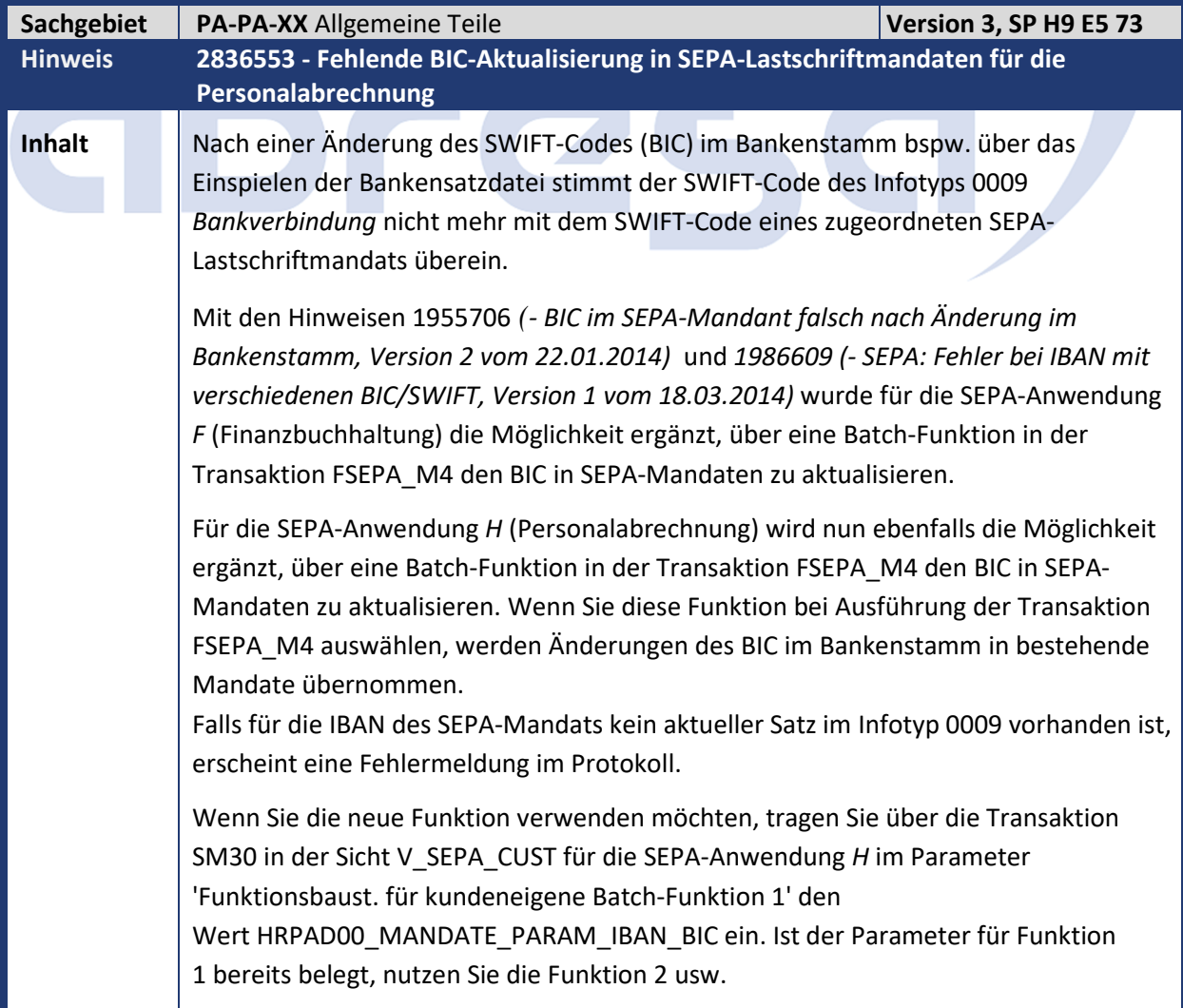

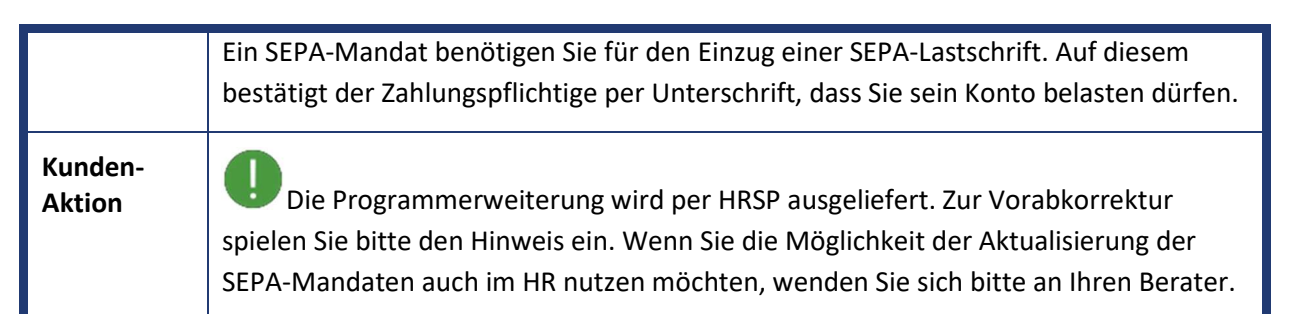

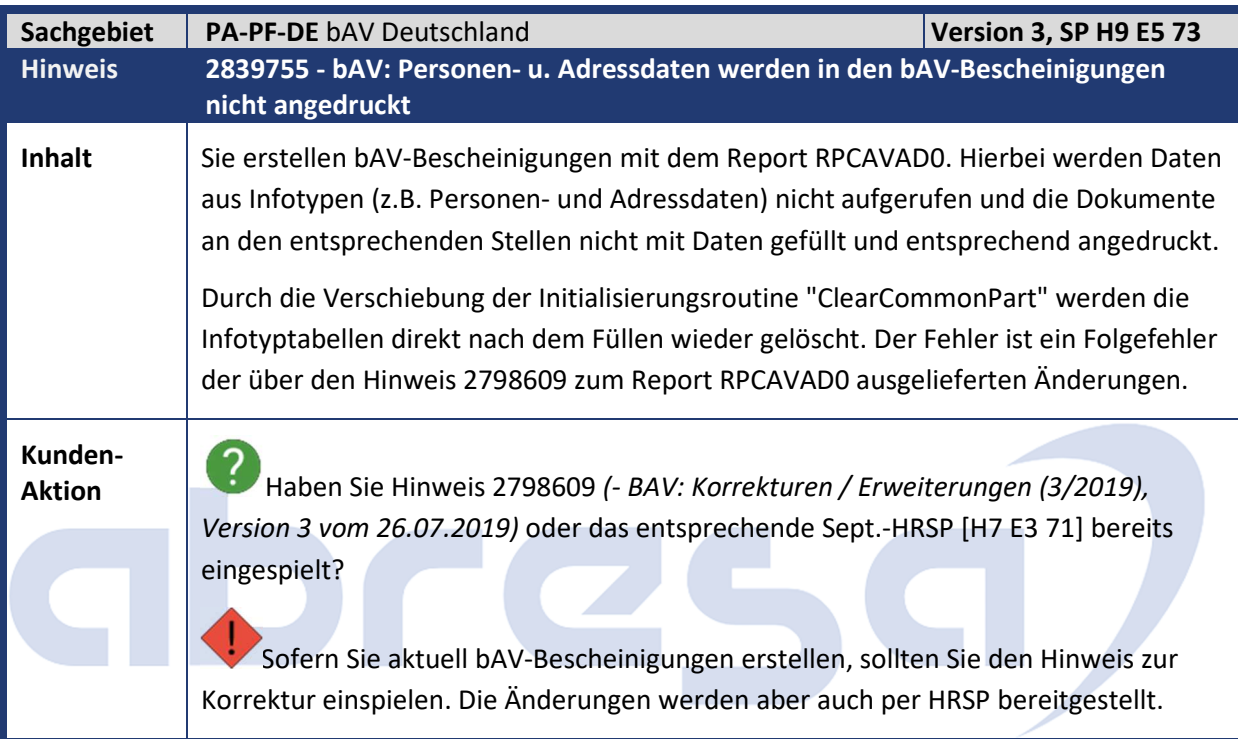

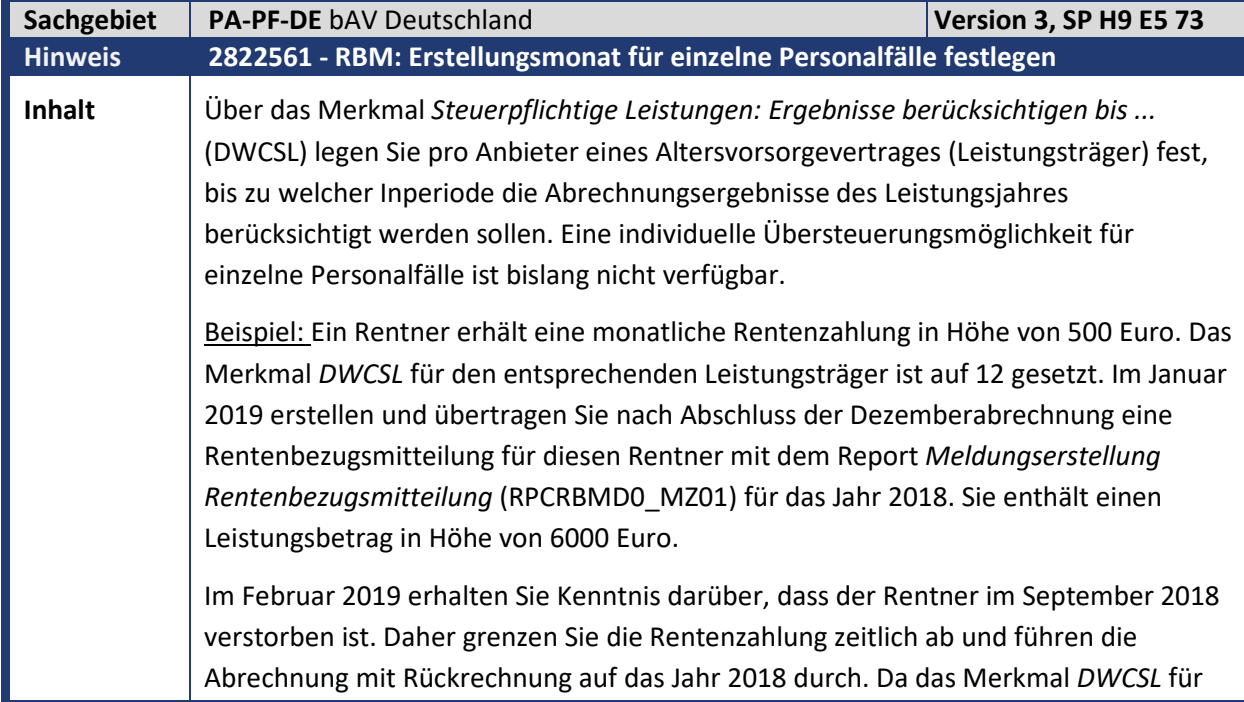

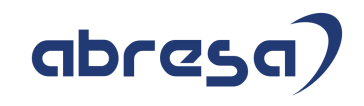

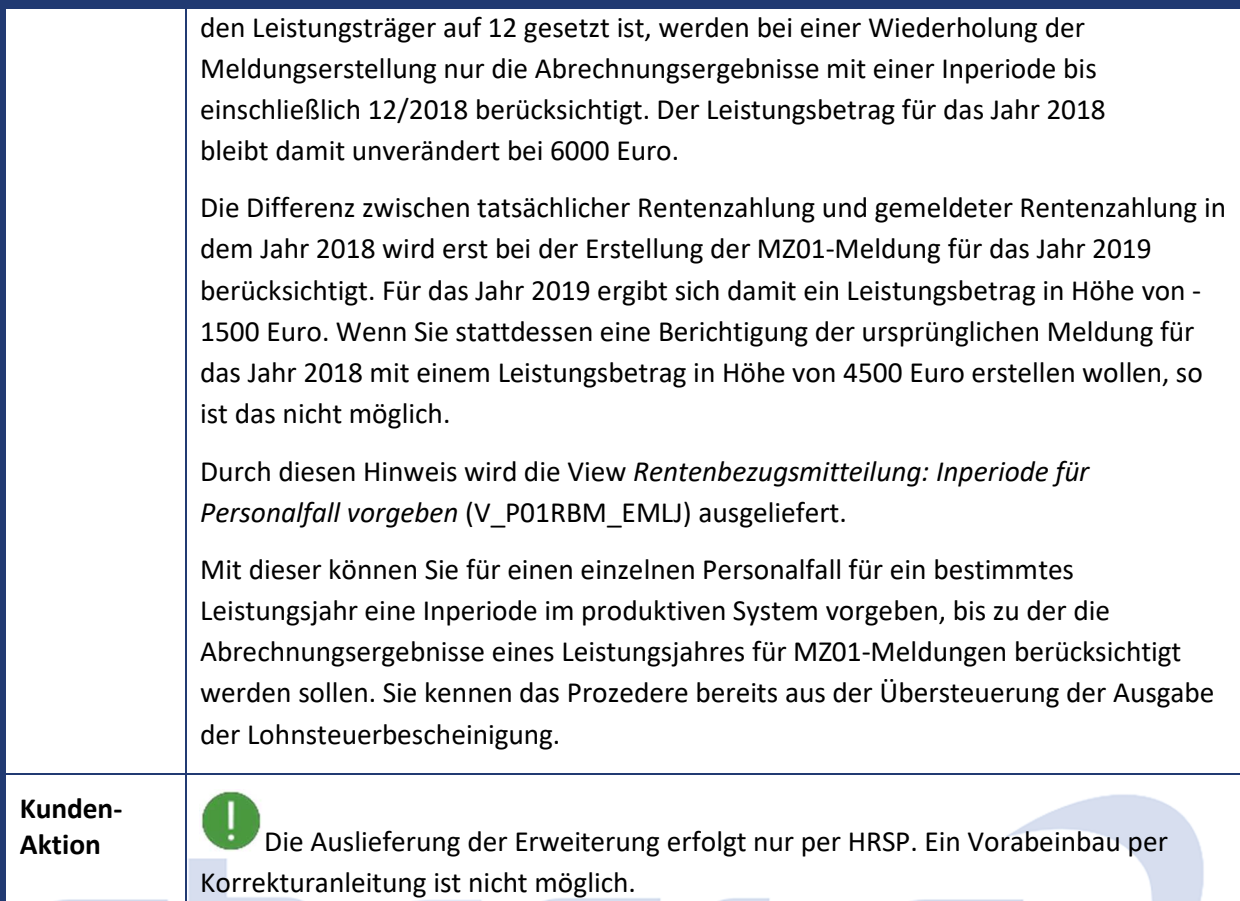

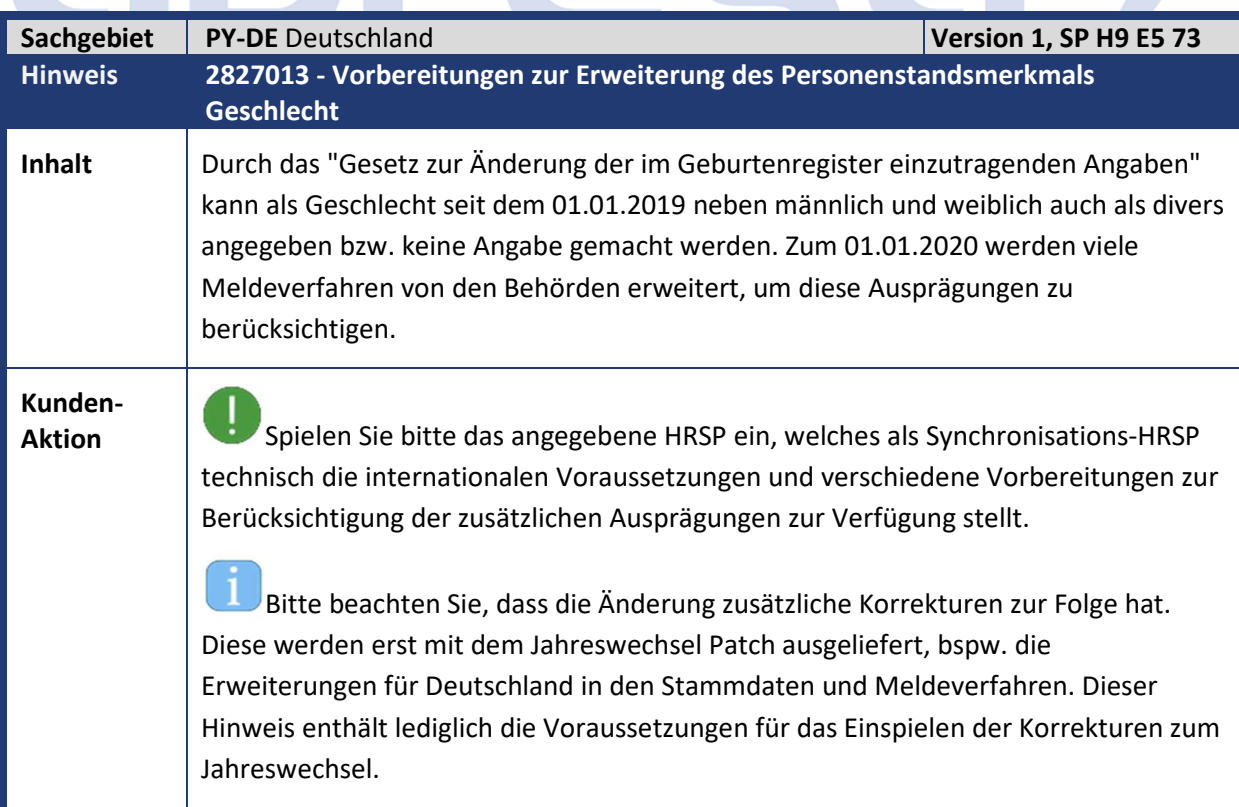

**TOTAL** 

Kundeninfo zu den SAP Hinweisen 11.2019 1 Hinweise aus dem aktuellen Support Package (ohne ÖD)

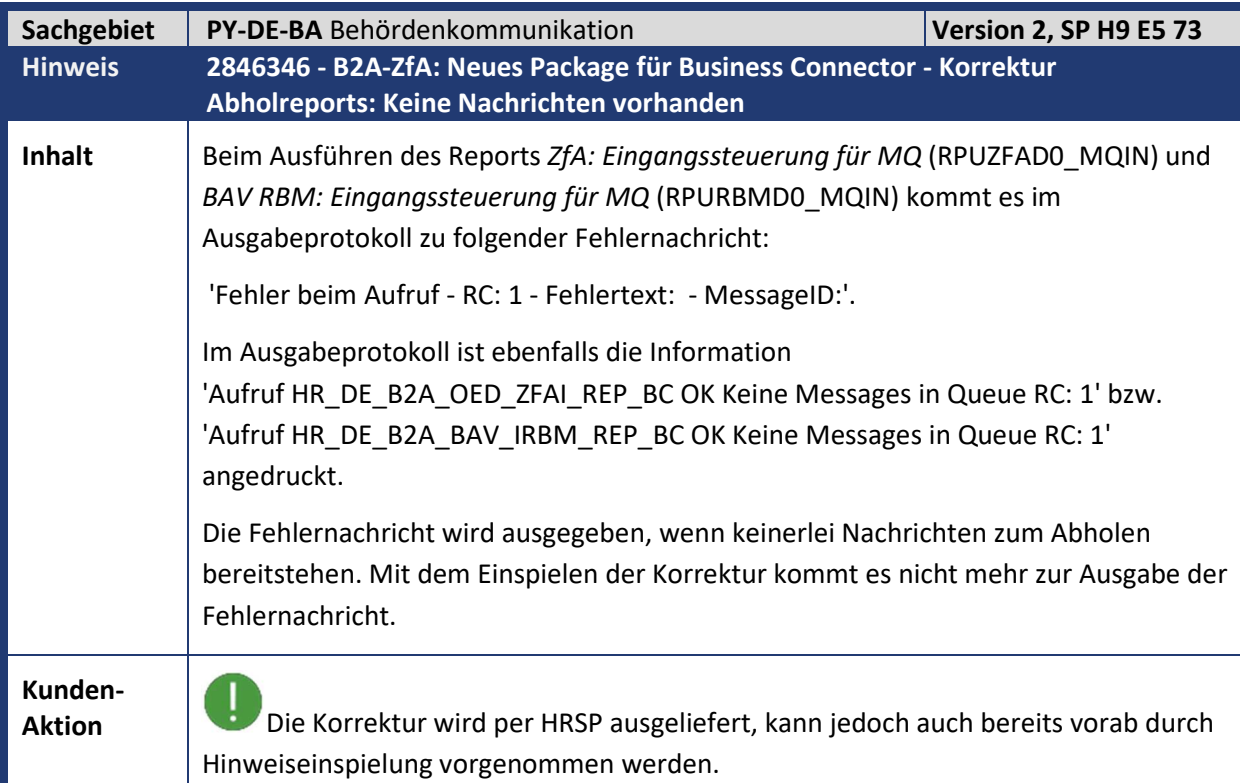

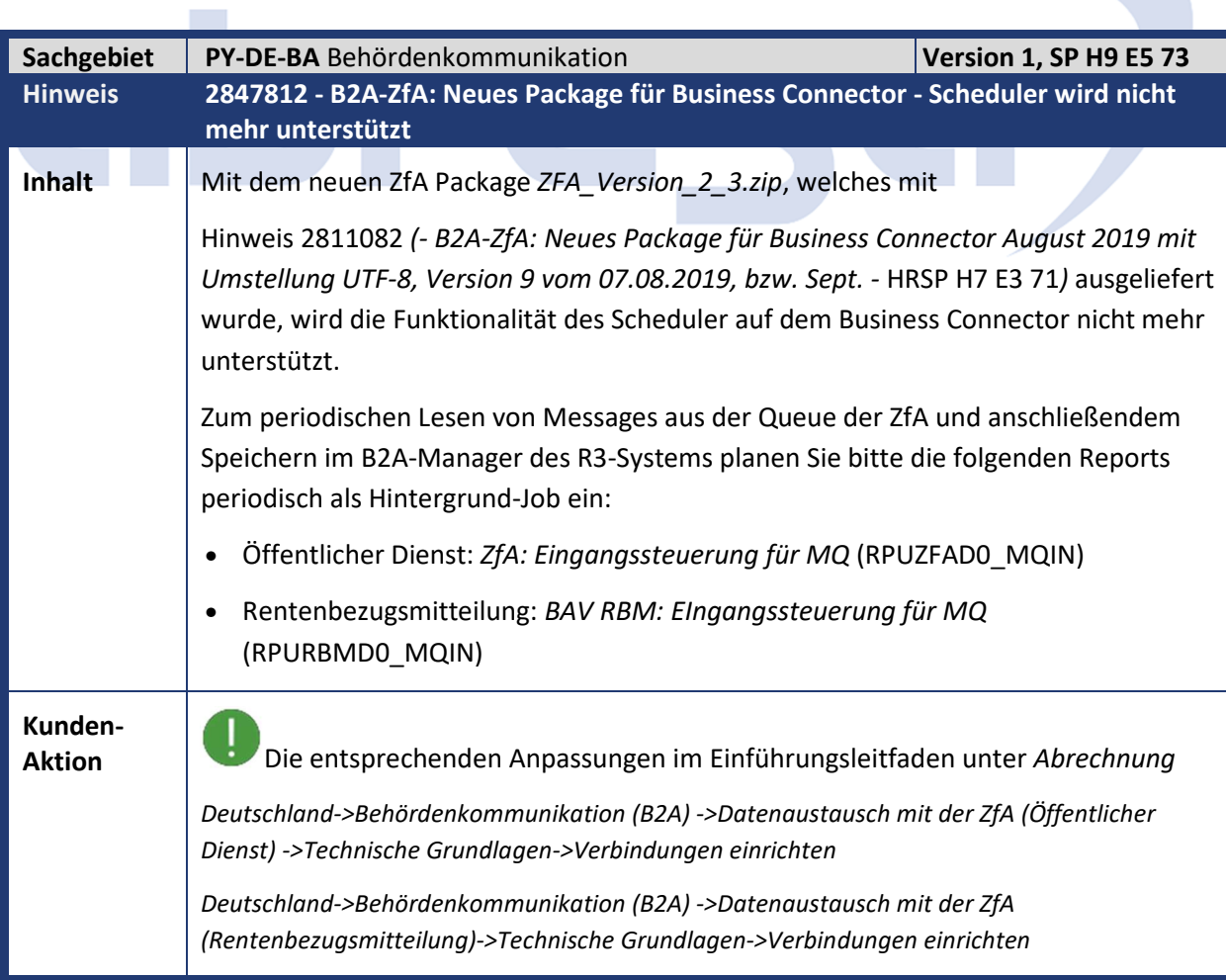

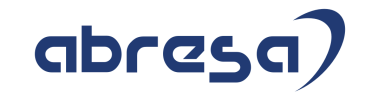

werden nur über das angegebene HRSP ausgeliefert und sind nicht als Vorabkorrektur einspielbar.

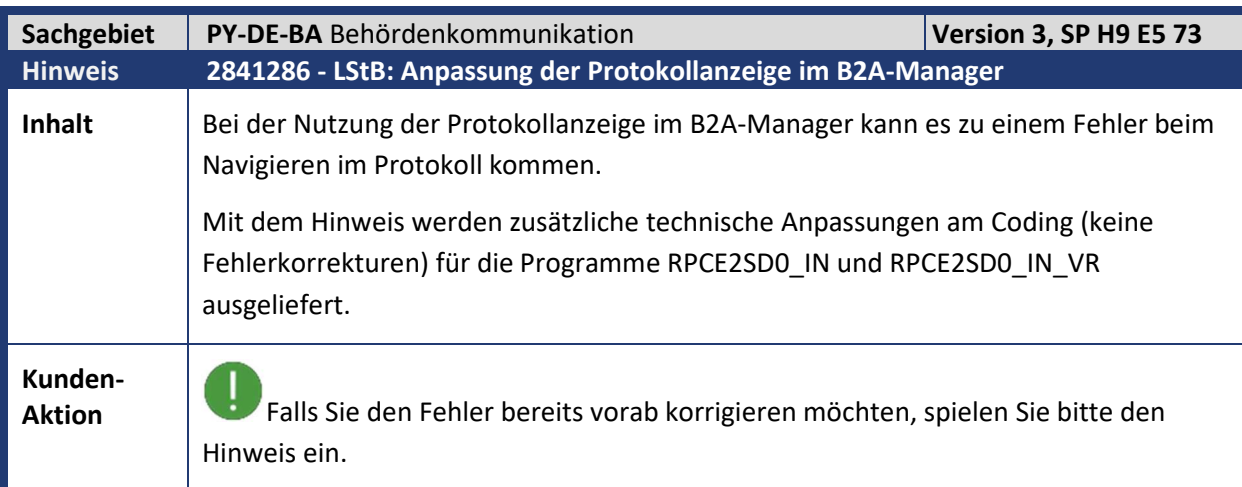

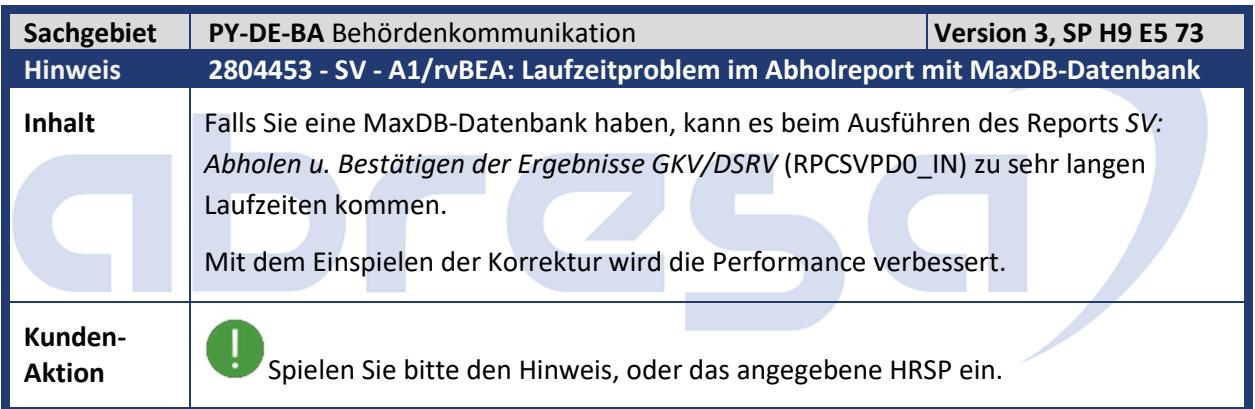

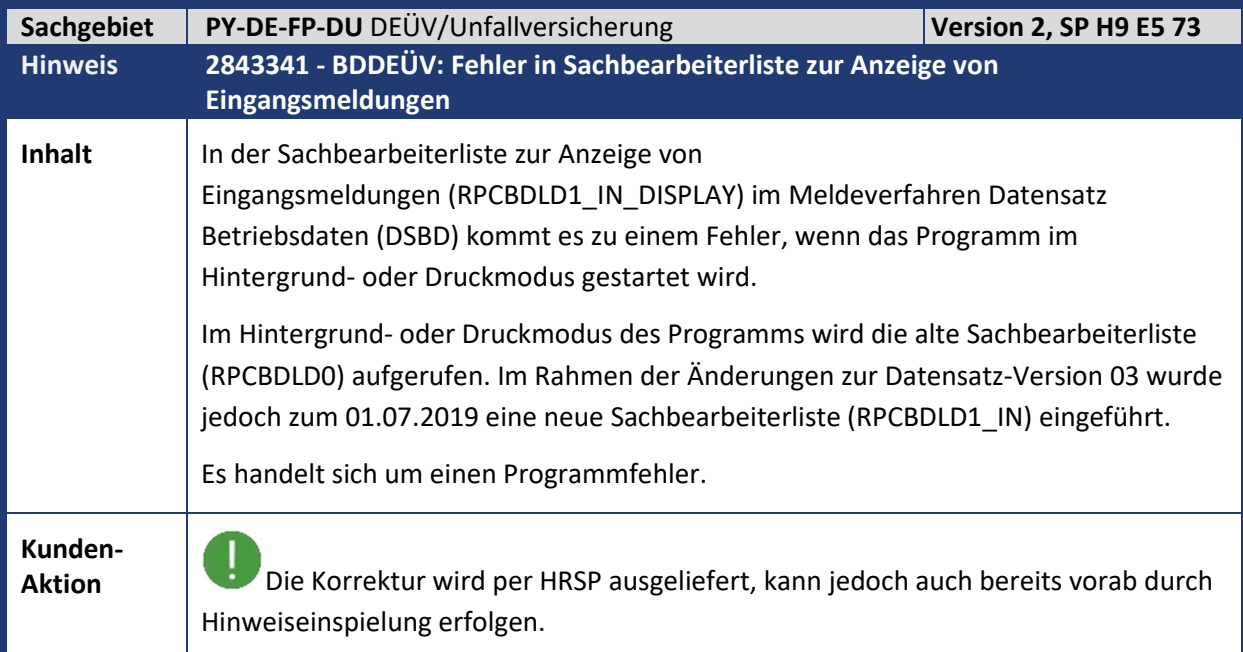

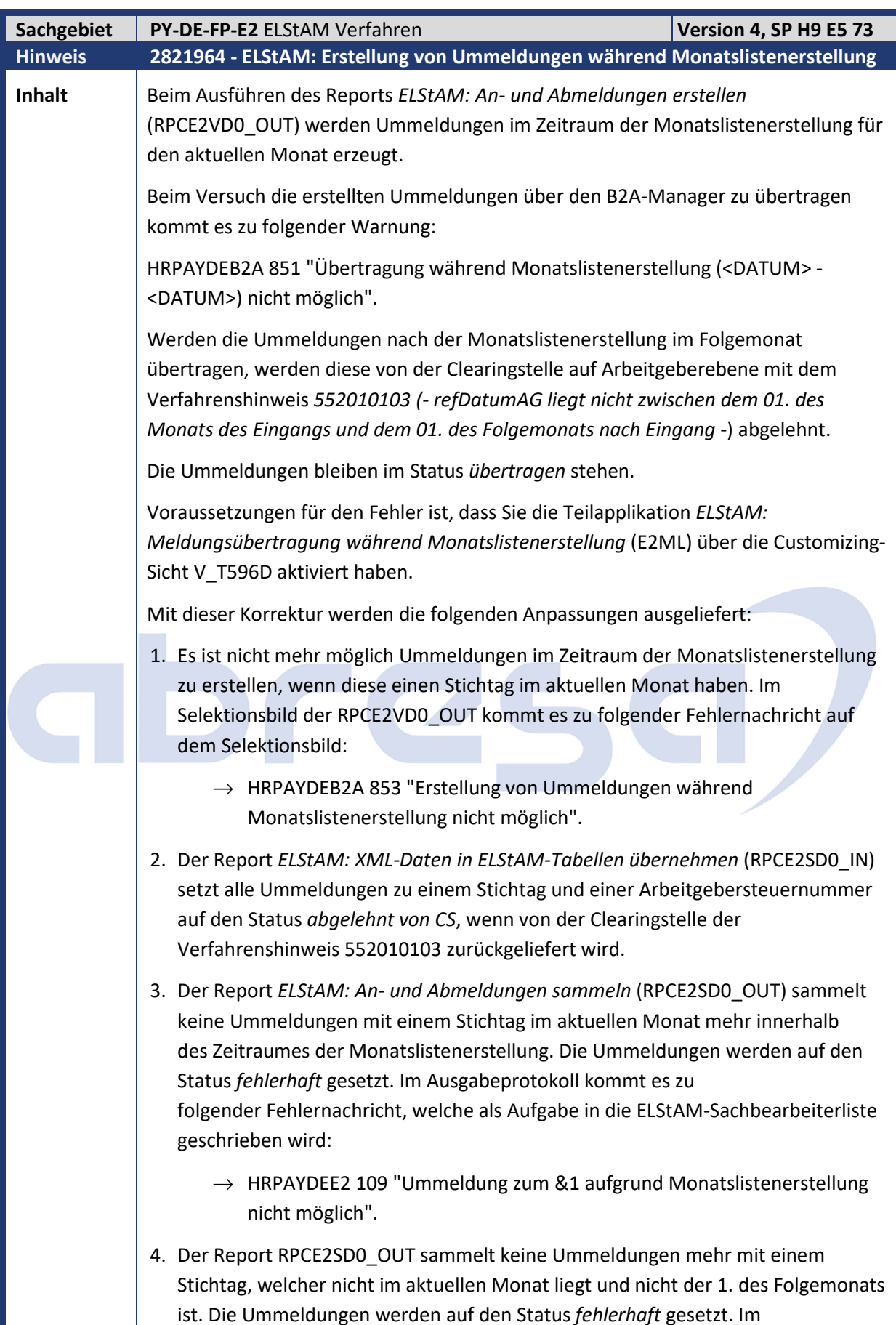

Kundeninfo zu den SAP Hinweisen 11.2019 1 Hinweise aus dem aktuellen Support Package (ohne ÖD)

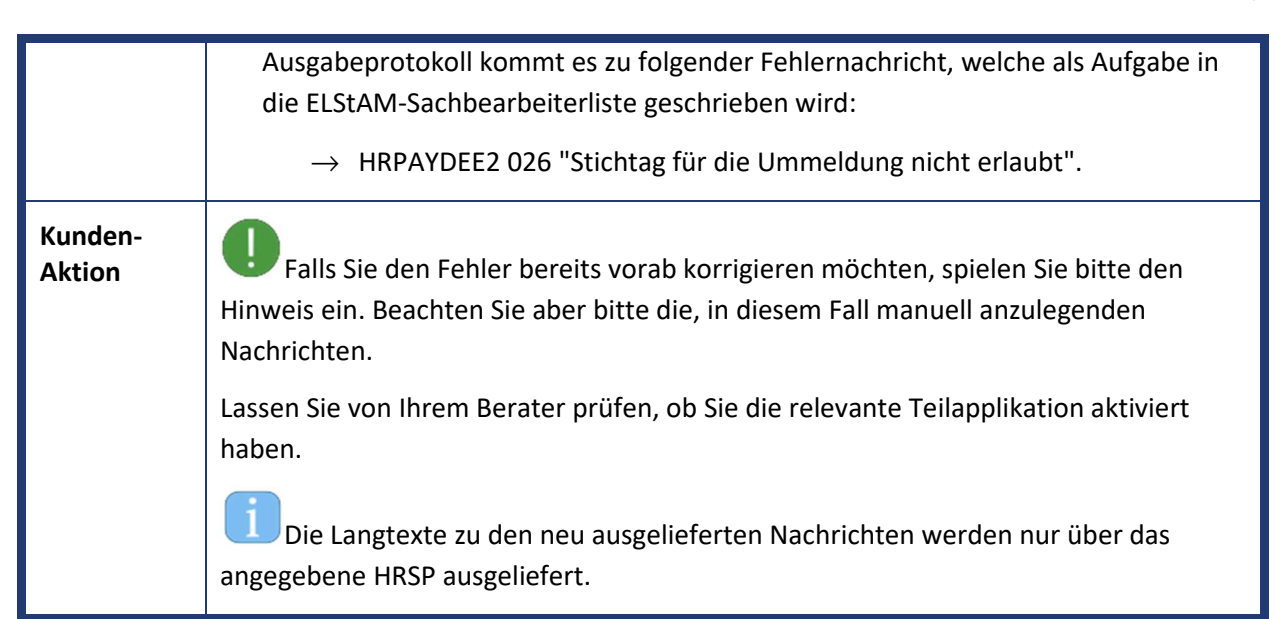

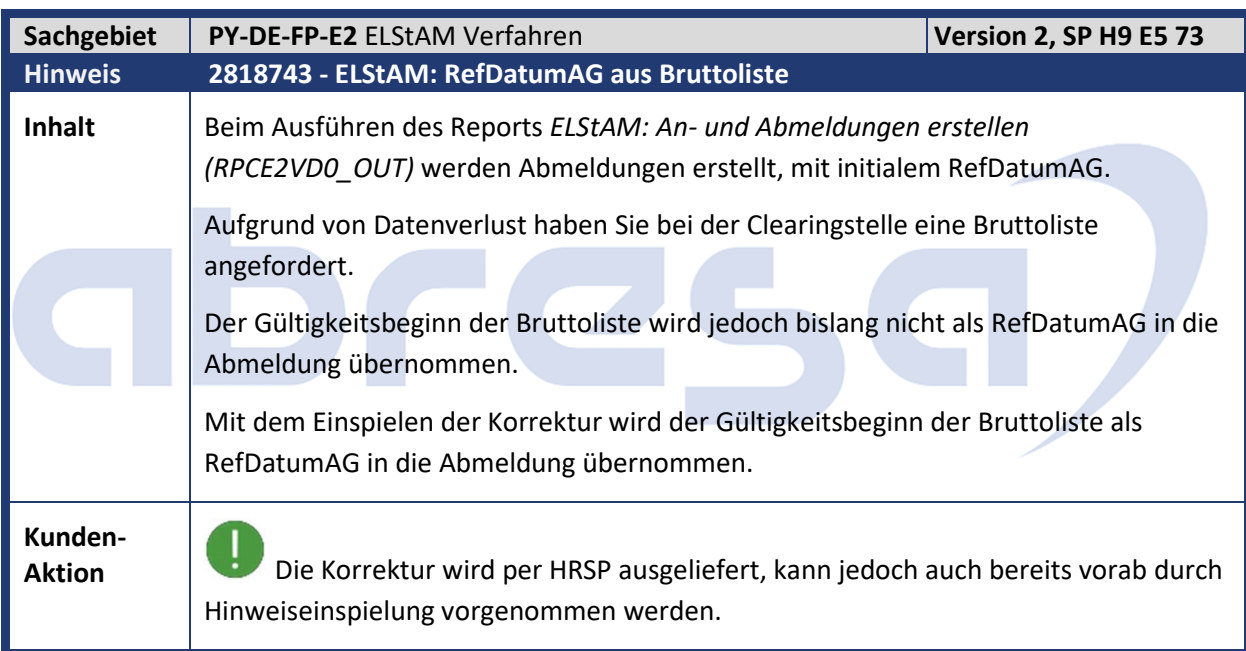

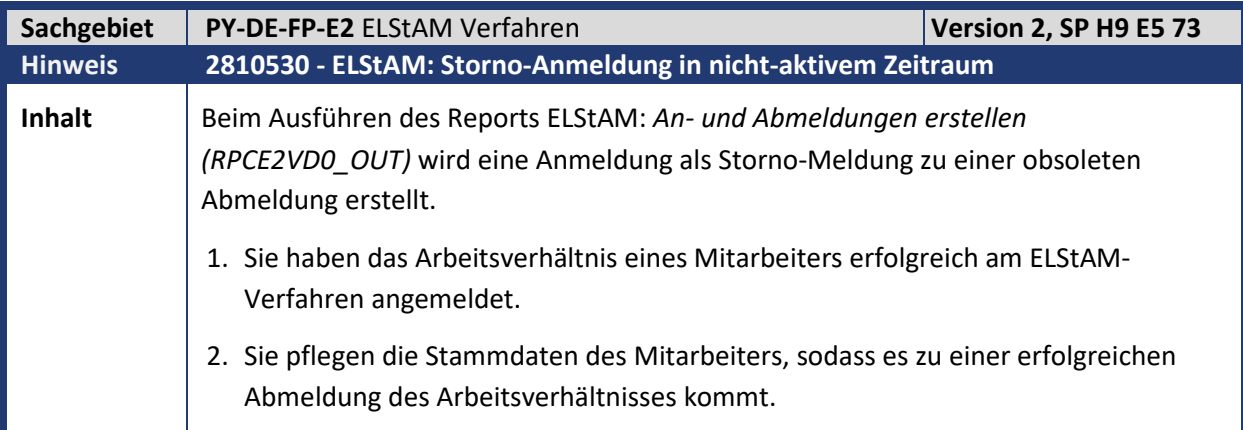

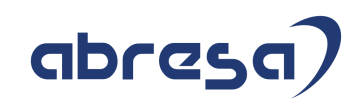

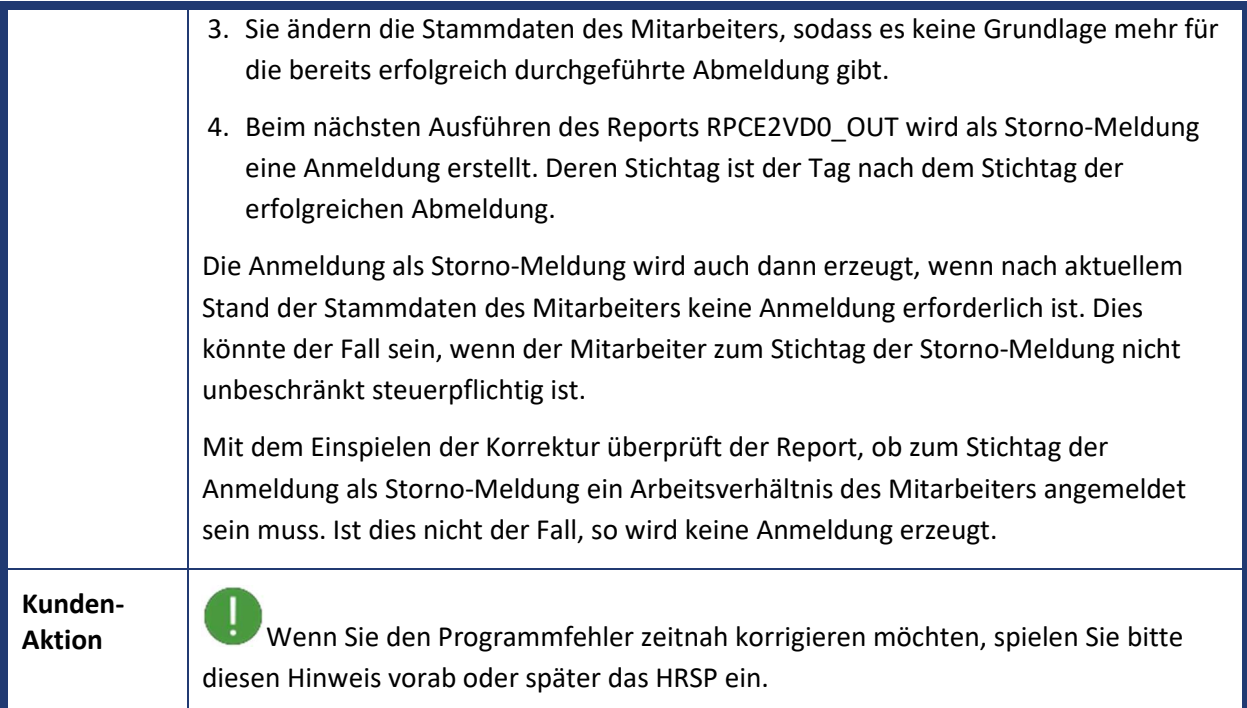

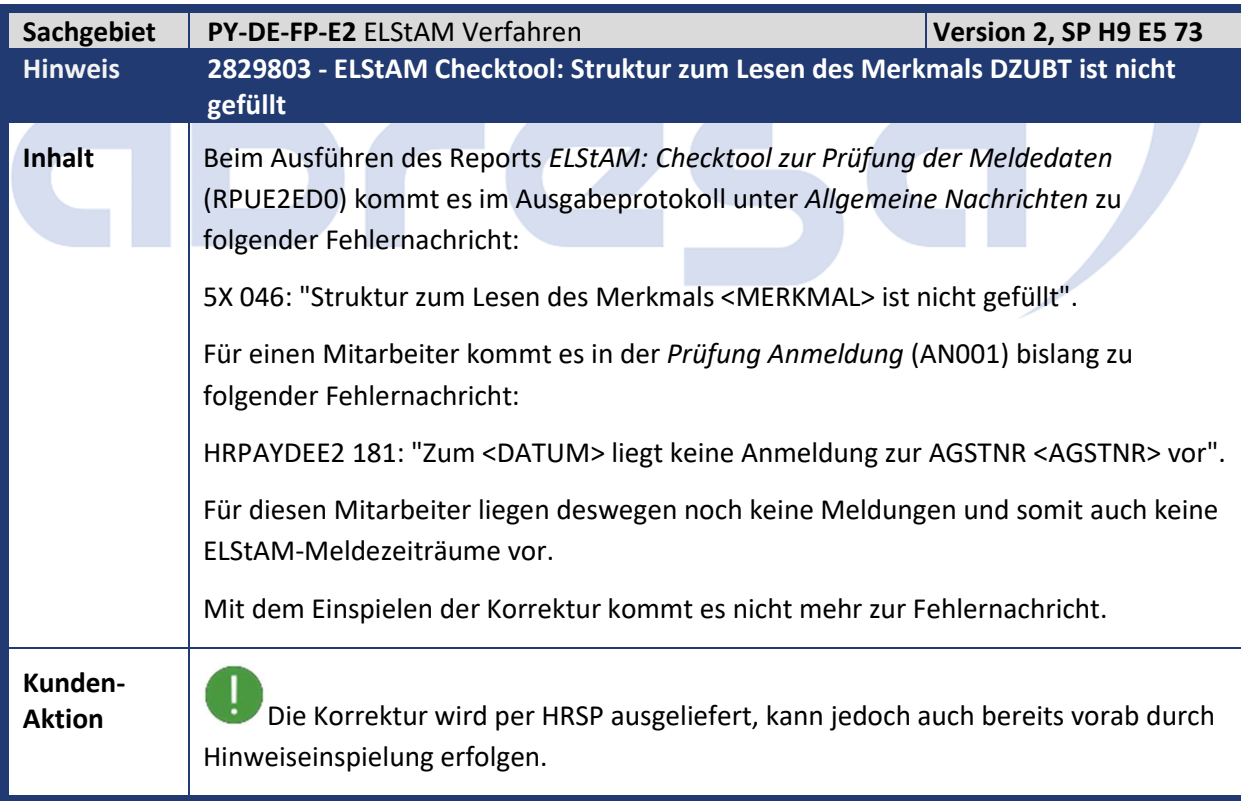

Kundeninfo zu den SAP Hinweisen 11.2019 1 Hinweise aus dem aktuellen Support Package (ohne ÖD)

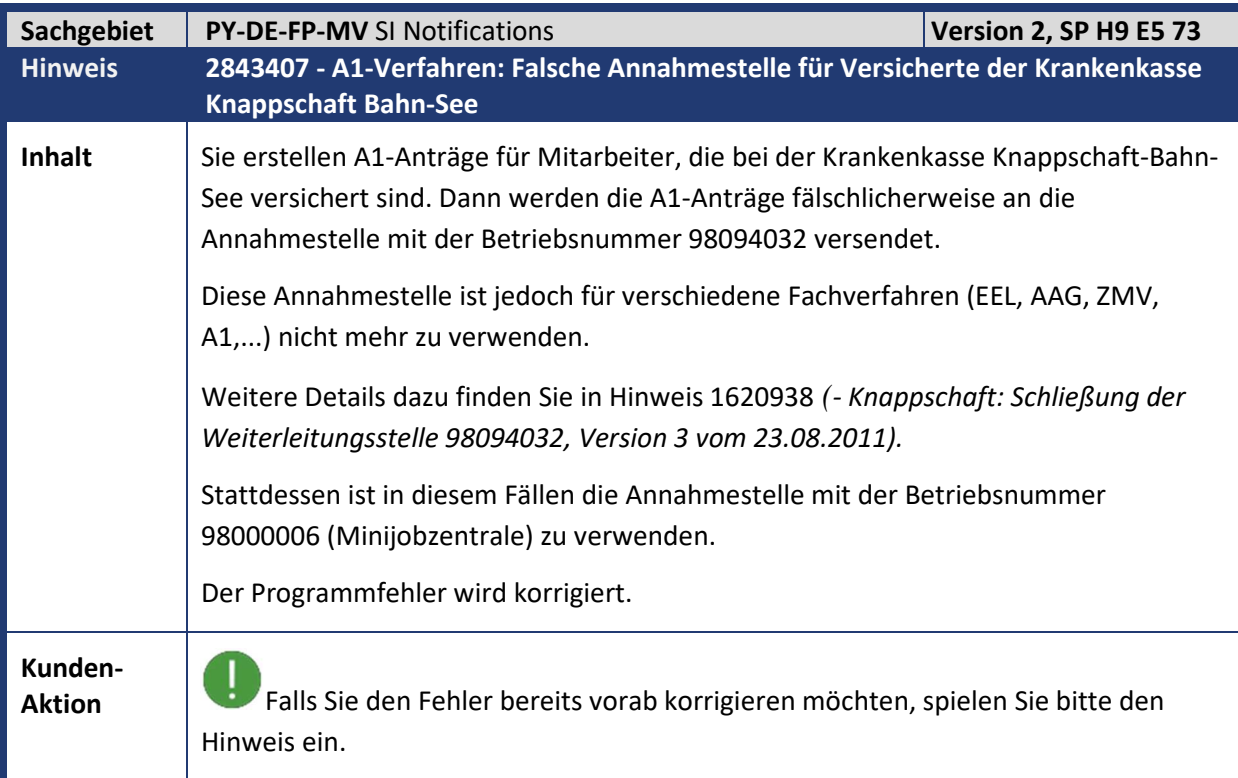

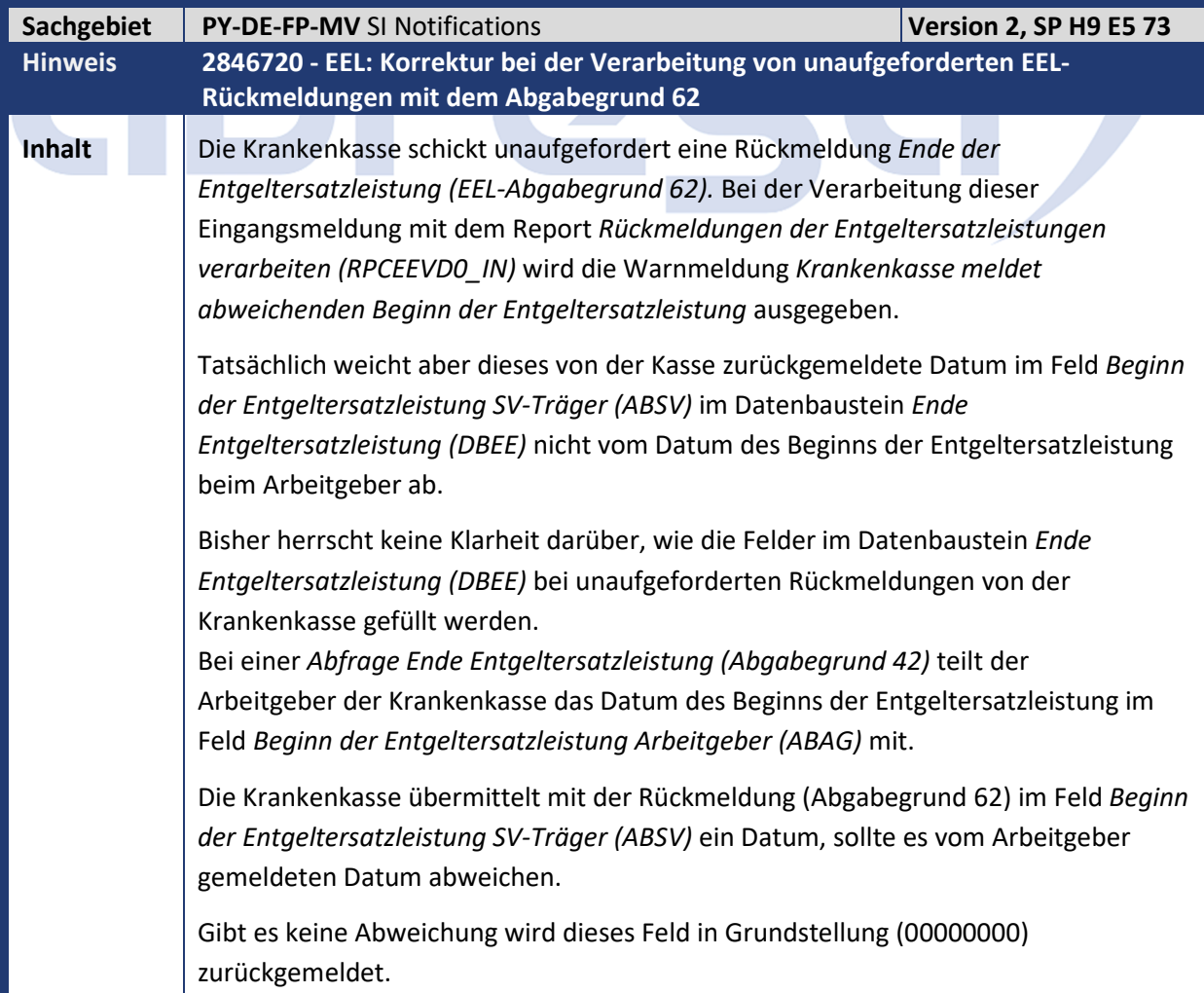

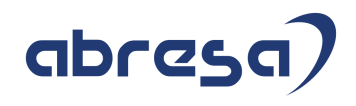

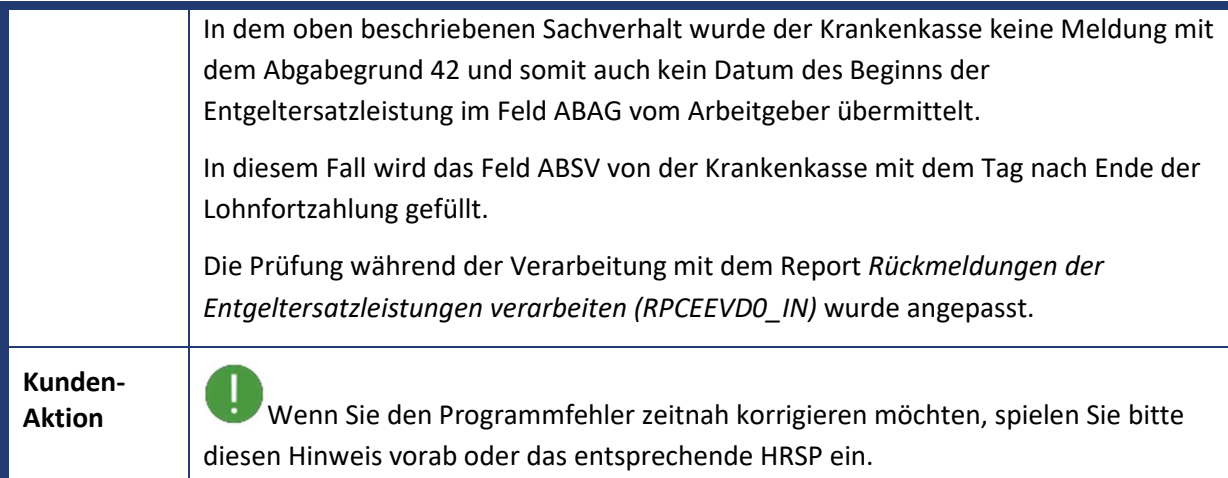

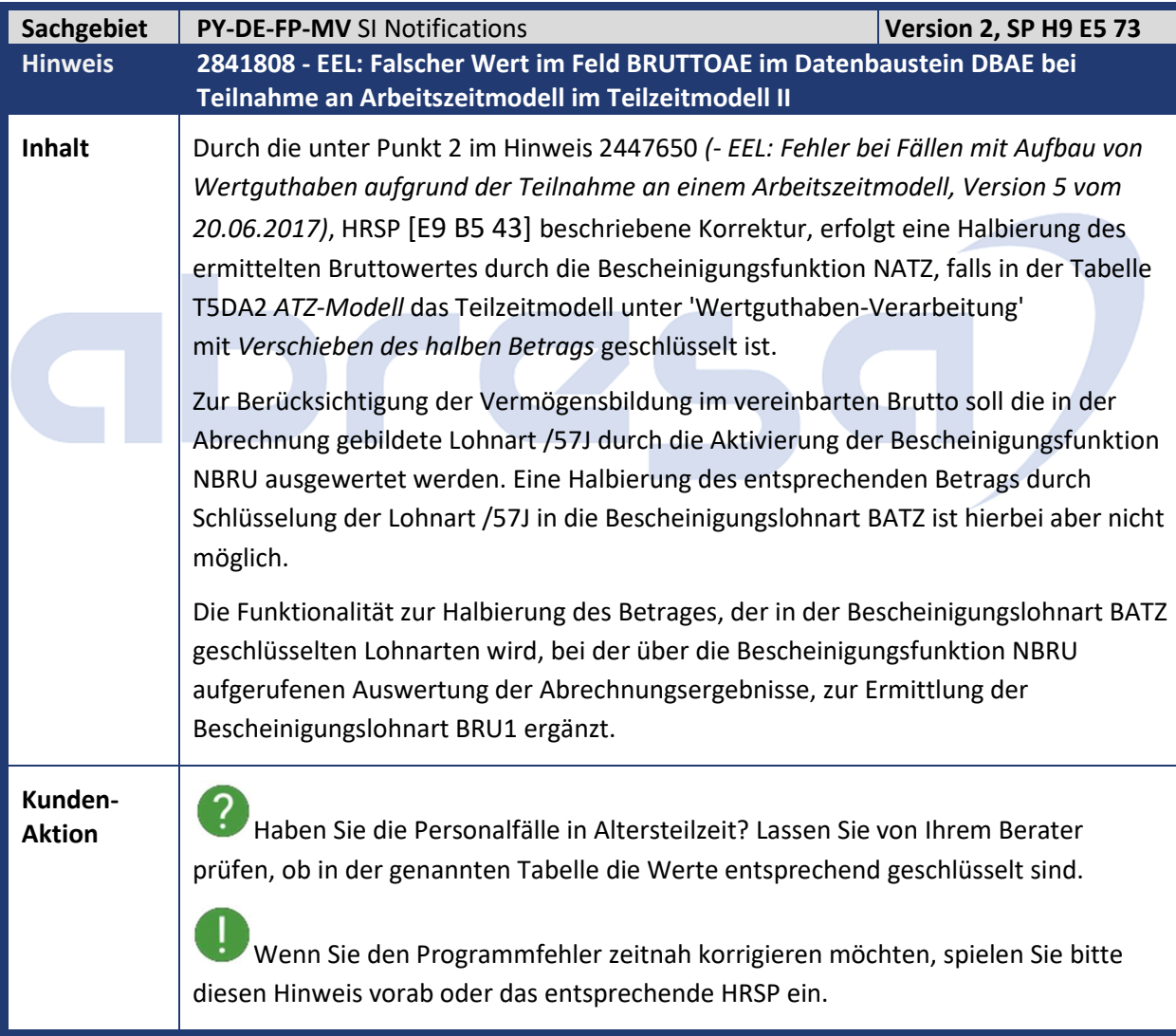

Kundeninfo zu den SAP Hinweisen 11.2019 1 Hinweise aus dem aktuellen Support Package (ohne ÖD)

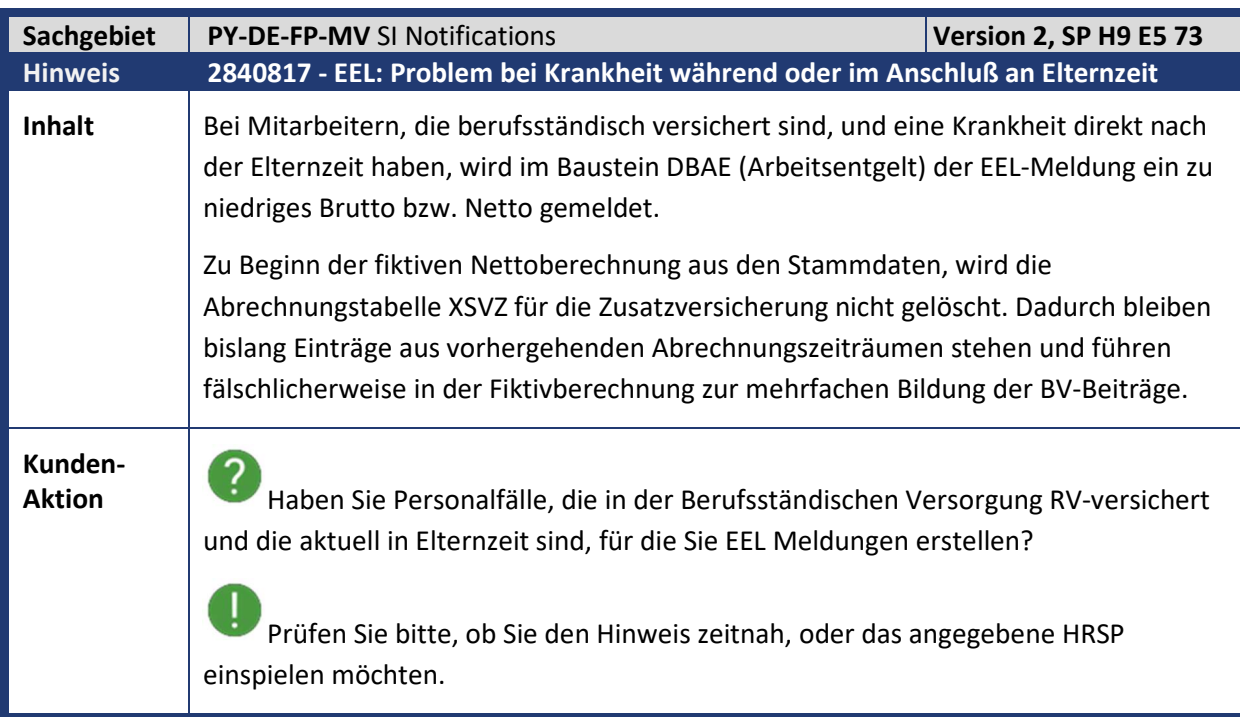

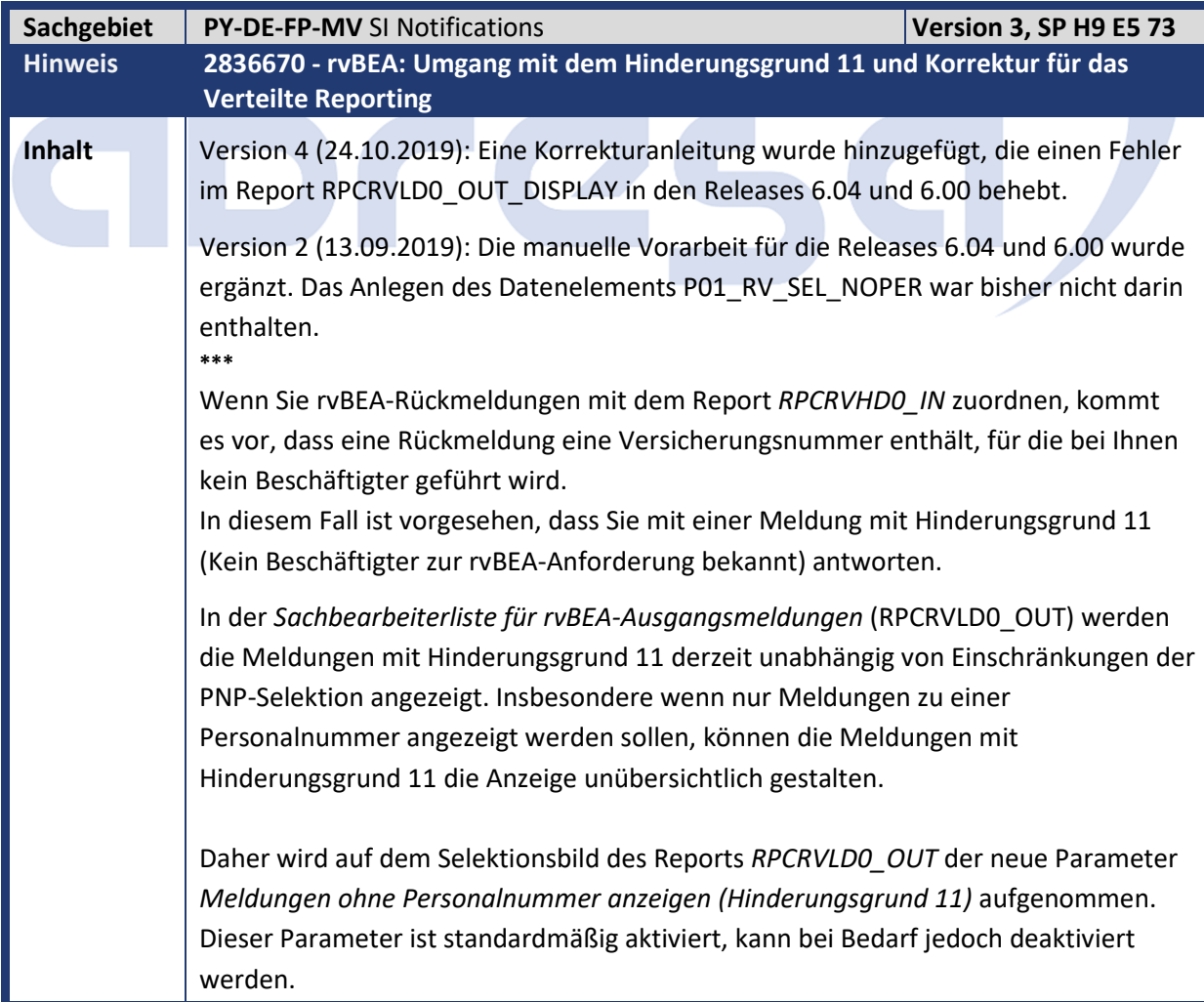

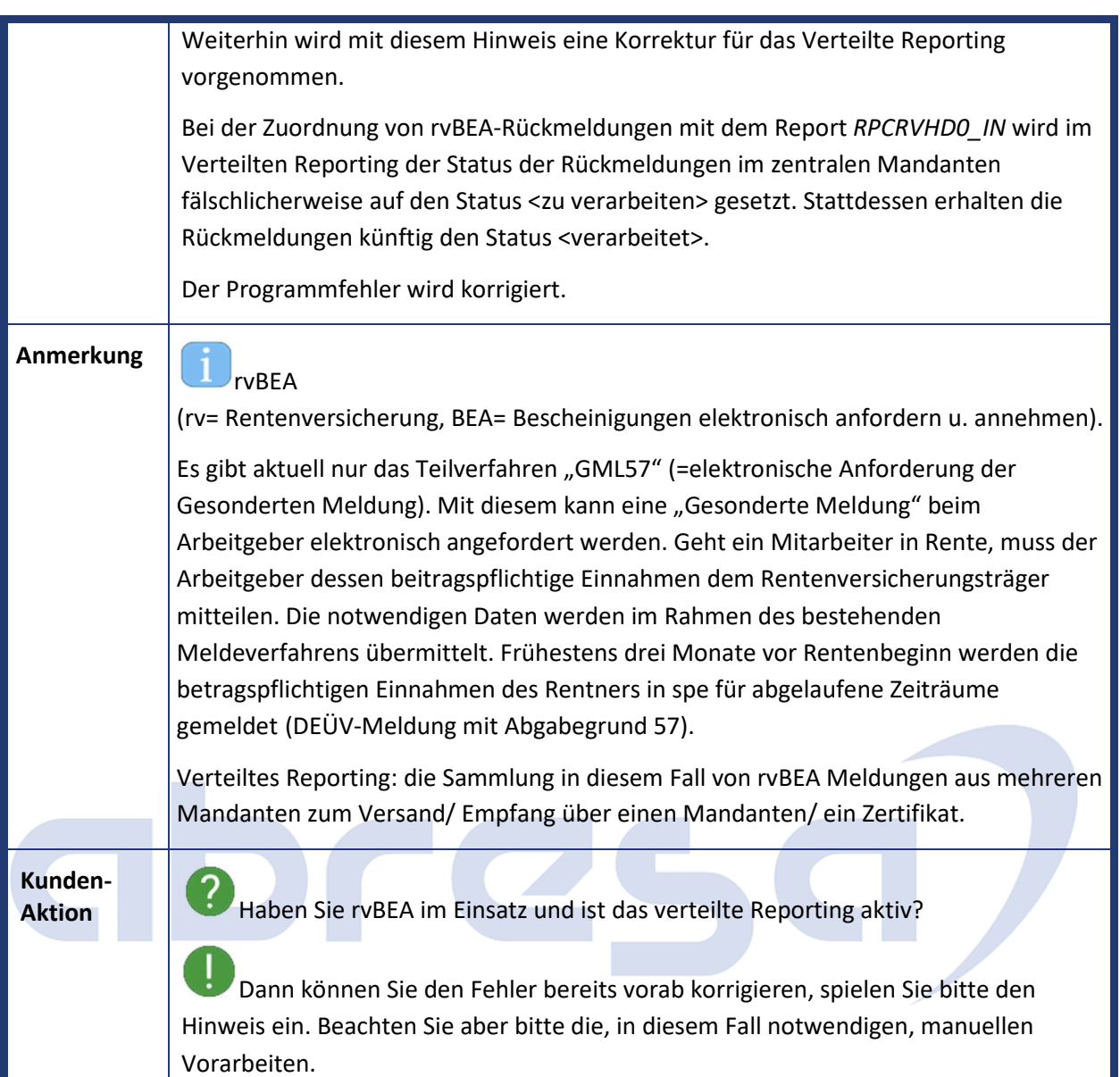

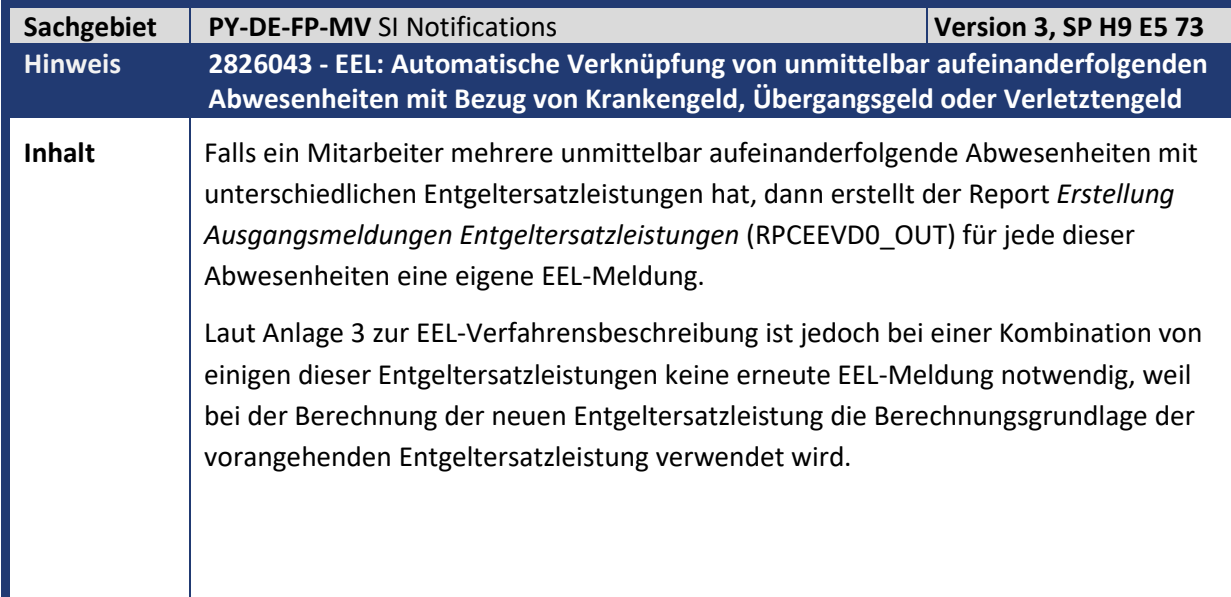

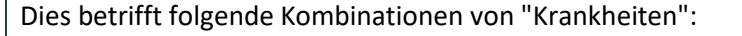

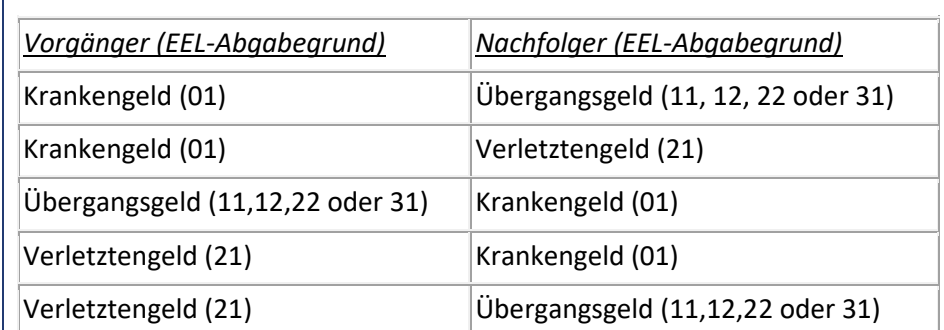

Um die Erstellung einer weiteren EEL-Meldung für die nachfolgende Abwesenheit zu verhindern, müssen bisher beide Abwesenheiten über Infotyp 0651 *Bescheinigungen an SV-Träger*, Subtyp 6 (manuelle Vorgaben) manuell verknüpft werden.

Bei den oben genannten Kombinationen von Abwesenheiten werden nachfolgende Abwesenheiten automatisch verknüpft und führen zu einer einzigen EEL-Meldung. Diese EEL-Meldung hat als "Beginn der Arbeitsunfähigkeit" das Beginndatum der ersten Abwesenheit in dieser Verknüpfungskette.

Als EEL-Abgabegrund wird der Abgabegrund der ersten Abwesenheit innerhalb der Verknüpfungskette gemeldet, für die die Lohnfortzahlung endet.

#### Voraussetzungen:

Eine Abwesenheit wird dann mit einer vorangehenden Abwesenheit aus Infotyp 2001 automatisch verknüpft, wenn:

- die Abwesenheiten *unmittelbar aufeinanderfolgen* (ohne Lücke),
- Abwesenheiten üb. ein *Verknüpfungskennzeichen* in Infotyp 2001 verknüpft sind,
- die Abgabegründe (bzw. die zugehörigen Entgeltersatzleistungen) nach Anlage 3 kombinierbar sind, sodass keine neue EEL-Meldung erstellt werden muss,
- keine manuelle Verknüpfung (Infotyp 0651, Subtyp 1, Feld "Abweichendes Beginndatum") vorhanden ist, deren Zeitintervall die aktuell zu verknüpfende Abwesenheit umfasst.

Beispiel:

- Krankheit vom 01.01 15.02. (Ende Lohnfortzahlung am 10.02.)
- Kur vom  $16.02 31.03$ .

Beide Abwesenheiten sind über Infotyp 2001 (Verknüpfungskennzeichen) verknüpft.

Der Report *Erstellung Ausgangsmeldungen Entgeltersatzleistungen* (RPCEEVD0\_OUT) fasst beide Abwesenheiten zusammen und erstellt eine Meldung mit Abgabegrund 01 (Krankengeld) für die Abwesenheit 01.01 - 31.03.

Wenn Infotyp 0651, Subtyp 6 für die Abwesenheit Kur (16.02.) angelegt wird, mit Datum der verknüpften Abwesenheit = 16.02., dann wird keine automatische Zusammenfassung durchgeführt und beide Abwesenheiten getrennt gemeldet (jeweils mit Abgabegrund 01 und 11,12,22 oder 31).

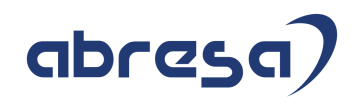

Durch diesen Trick kann in Einzelfällen die automatische Zusammenfassung verhindert werden, falls dies aufgrund pathologischer fachlicher Besonderheiten notwendig sein sollte. Diese neue Teilapplikation SVE3 (EEL: Automatische Zusammenfassung von

Krankheiten) wird nun ausgeliefert. Für die automatische Zusammenfassung werden alle Abwesenheiten berücksichtigt, deren Beginndatum nicht vor dem Gültigkeitsdatum der Teilapplikation SVE3 liegt.

Prüfen Sie, ob Sie die automatische Zusammenfassung von verknüpften Abwesenheiten der oben genannten Kategorien aktivieren möchten. Legen Sie gegebenenfalls einen Eintrag in Sicht V\_T596D für Teilapplikation SVE3 an, gültig ab dem Datum, ab dem Sie Abwesenheiten für die automatische Zusammenfassung berücksichtigen möchten.

**Kunden-**

**Aktion** Möchten Sie die Änderungen und deren Auswirkungen zeitnah nutzen, dann spielen Sie bitte den Hinweis vorab ein. Es sind in diesem Fall manuelle Anpassungen notwendig (Teilapplikation aktivieren).

> Die Teilapplikation SVE3 ist im Standard nicht aktiv und muss in der Kunden-Sicht V\_T596D aktiviert werden. Klären Sie die Umsetzung mit Ihrem Berater.

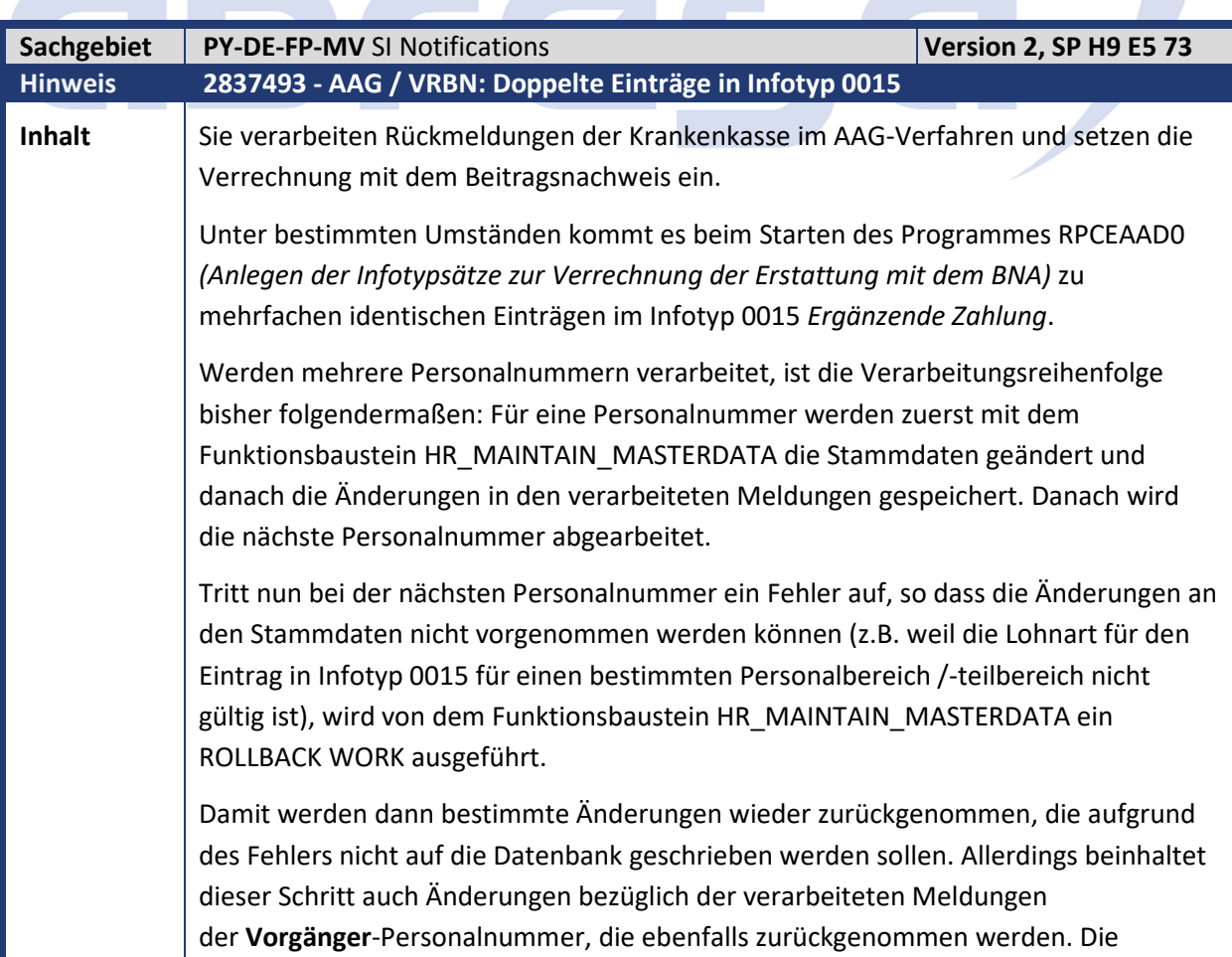

Kundeninfo zu den SAP Hinweisen 11.2019 1 Hinweise aus dem aktuellen Support Package (ohne ÖD)

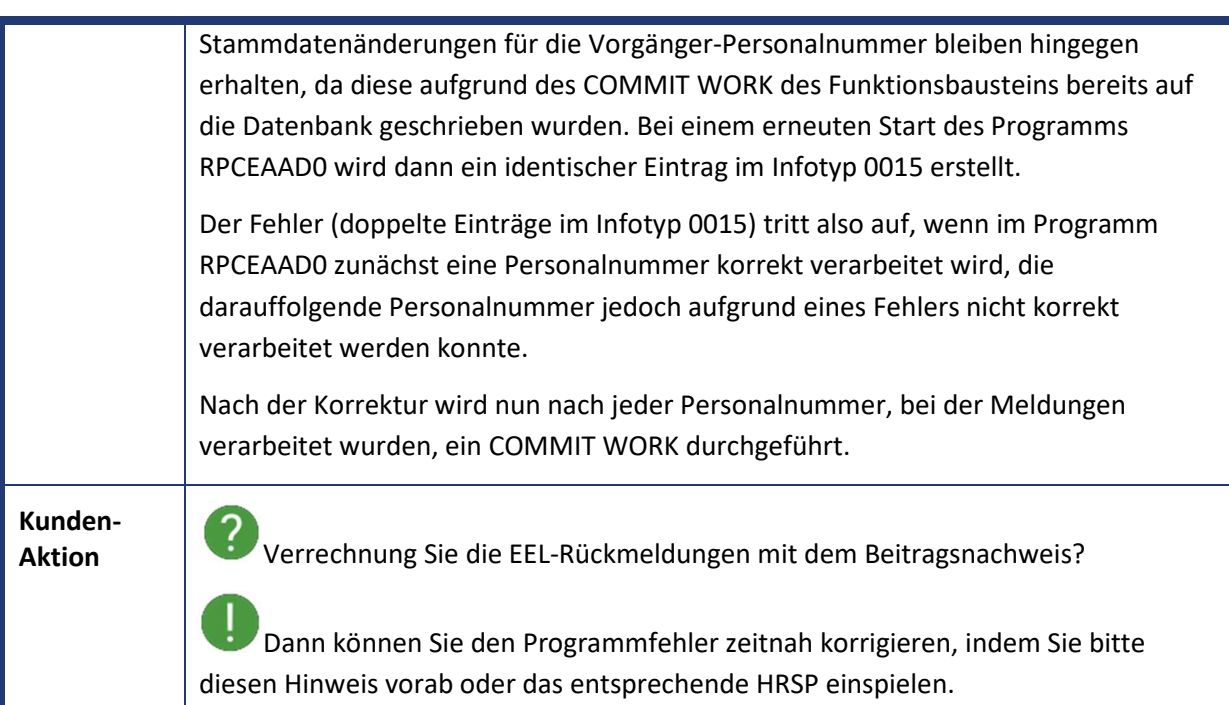

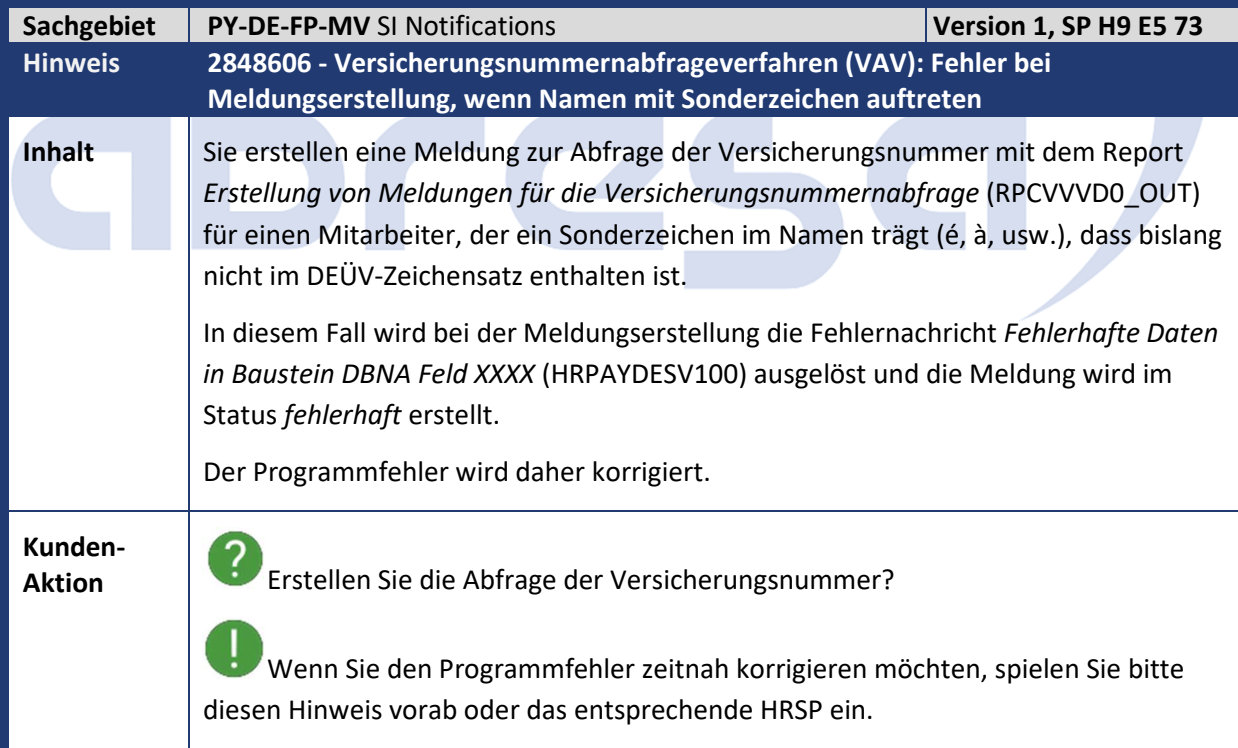

Kundeninfo zu den SAP Hinweisen 11.2019 1 Hinweise aus dem aktuellen Support Package (ohne ÖD)

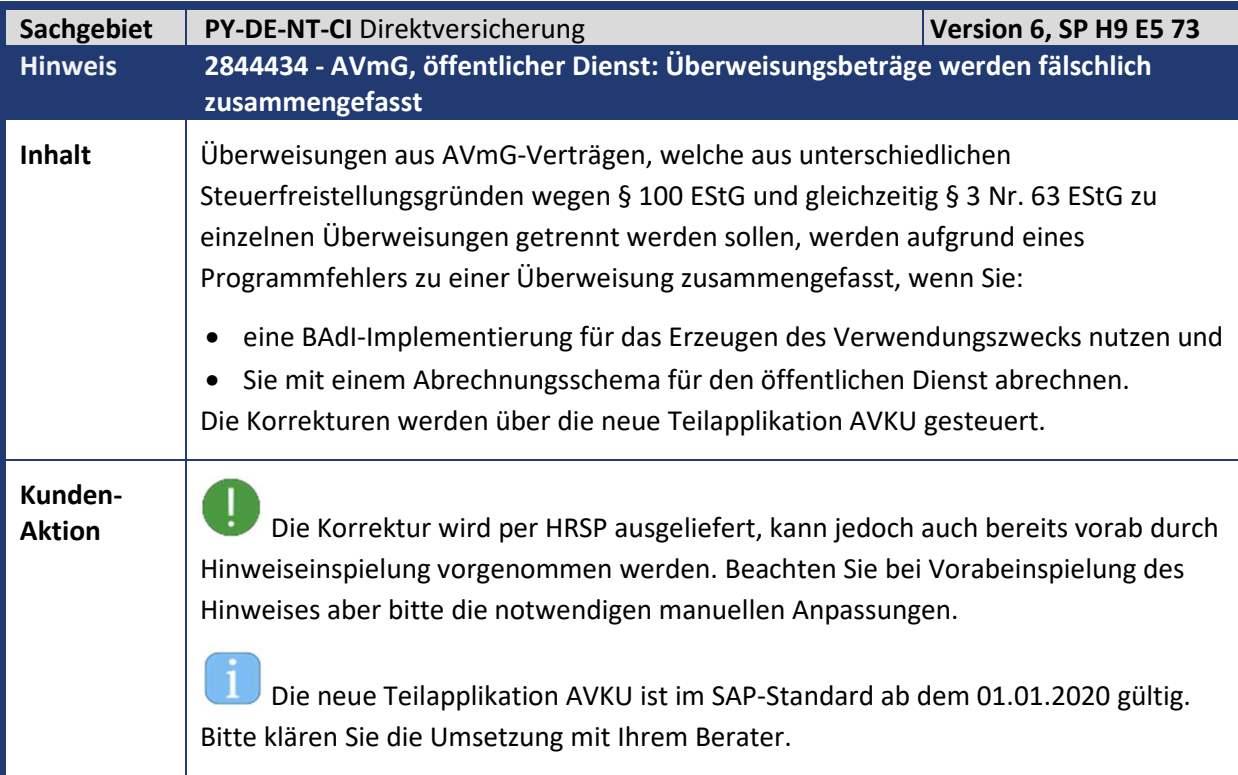

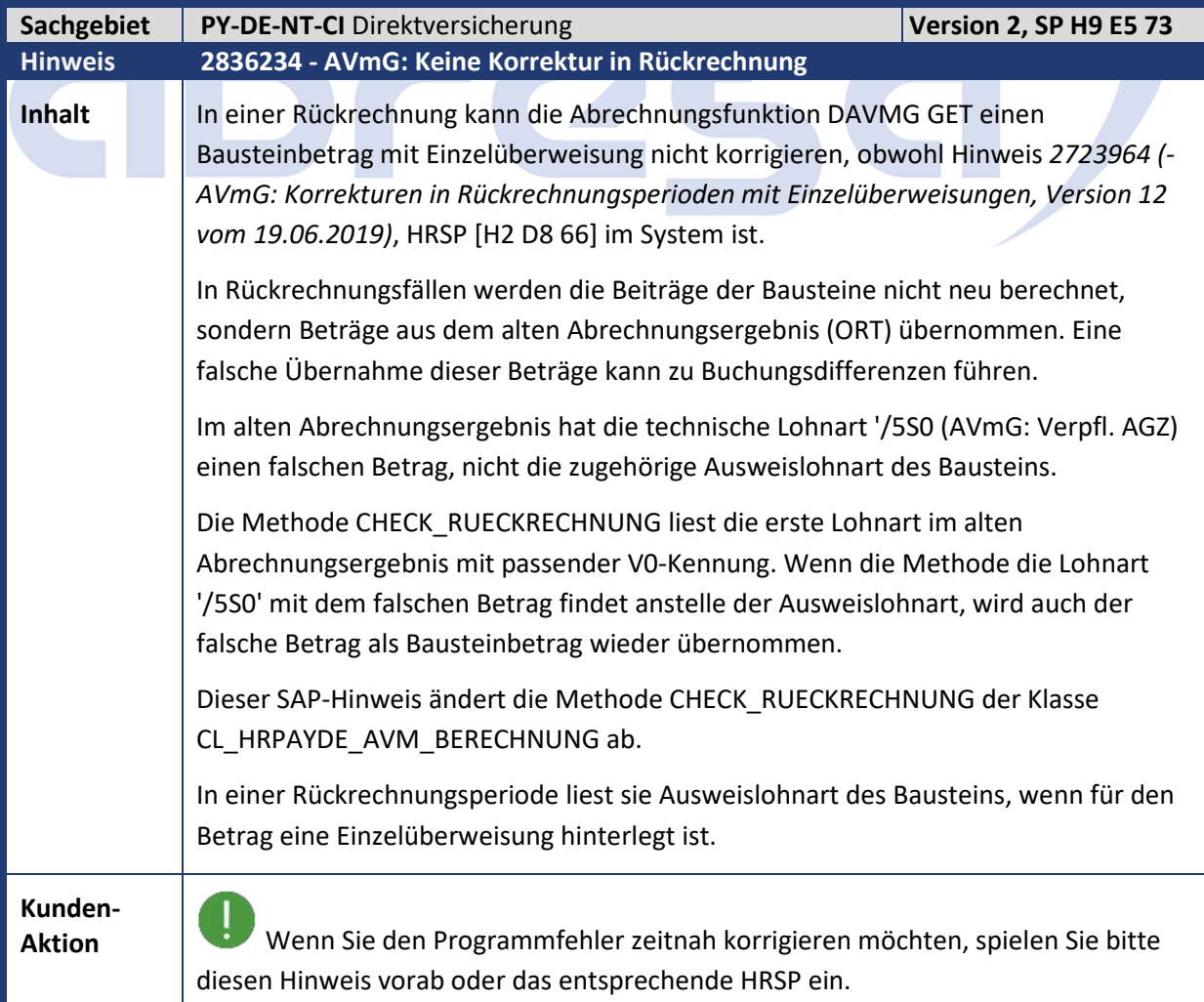

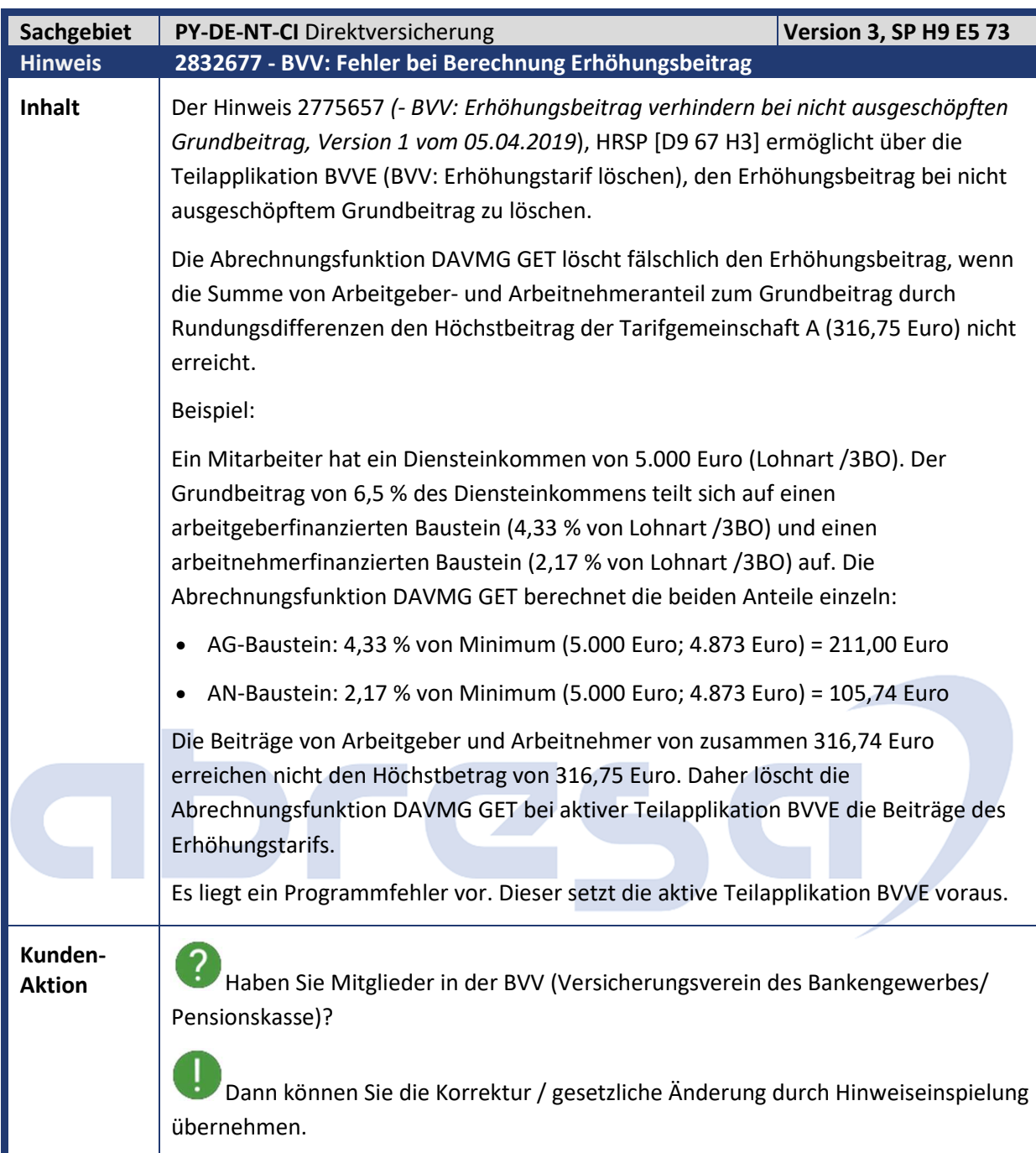

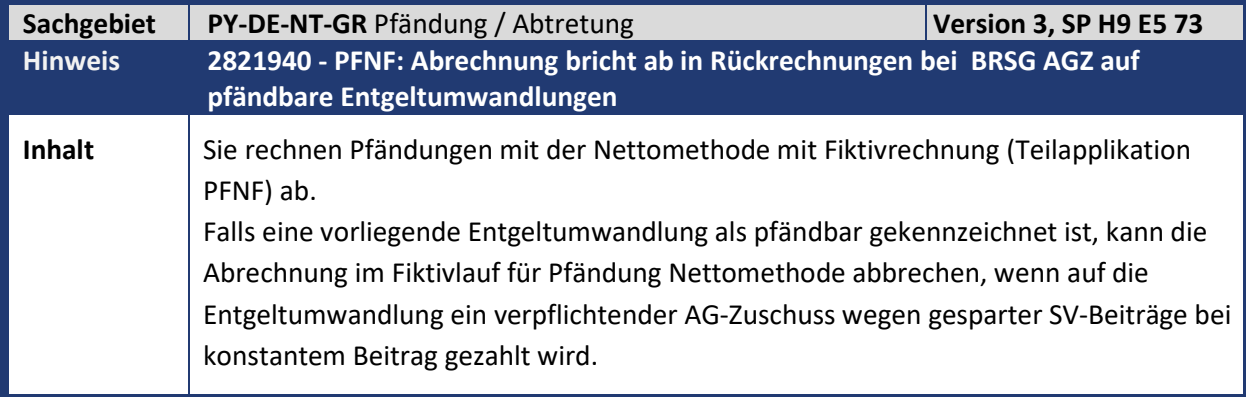

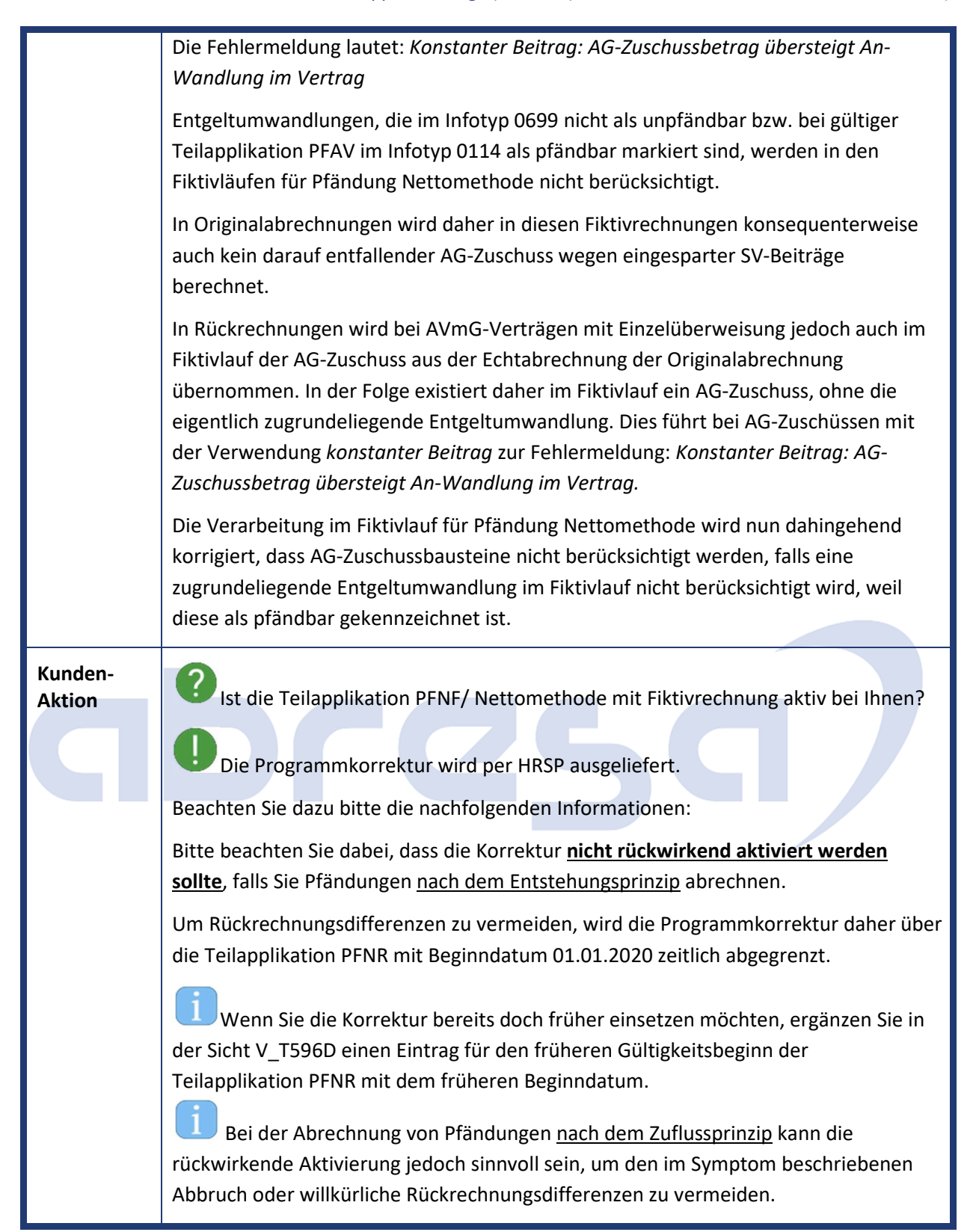

abres

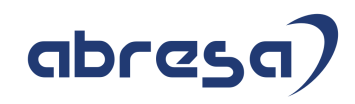

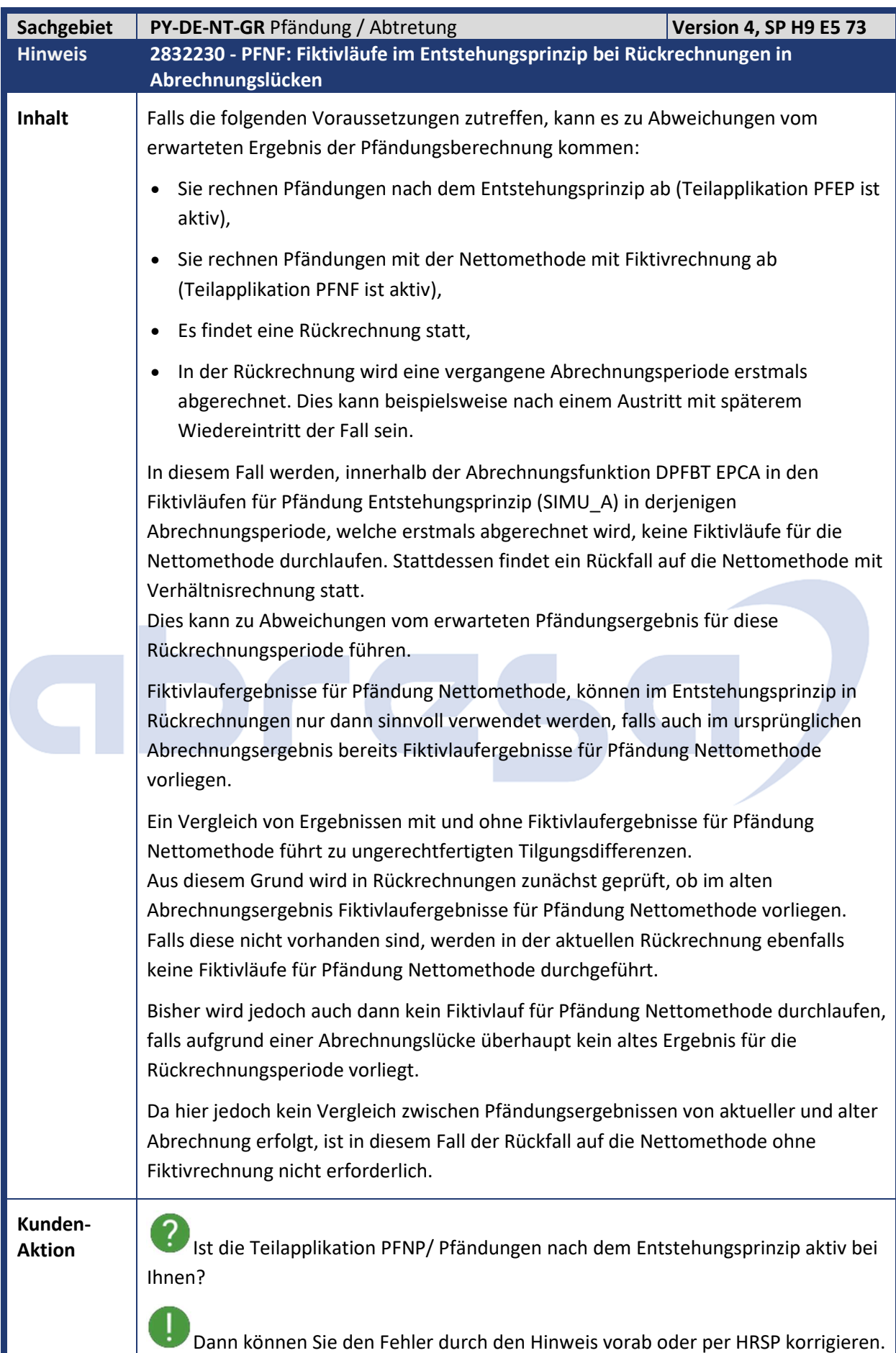

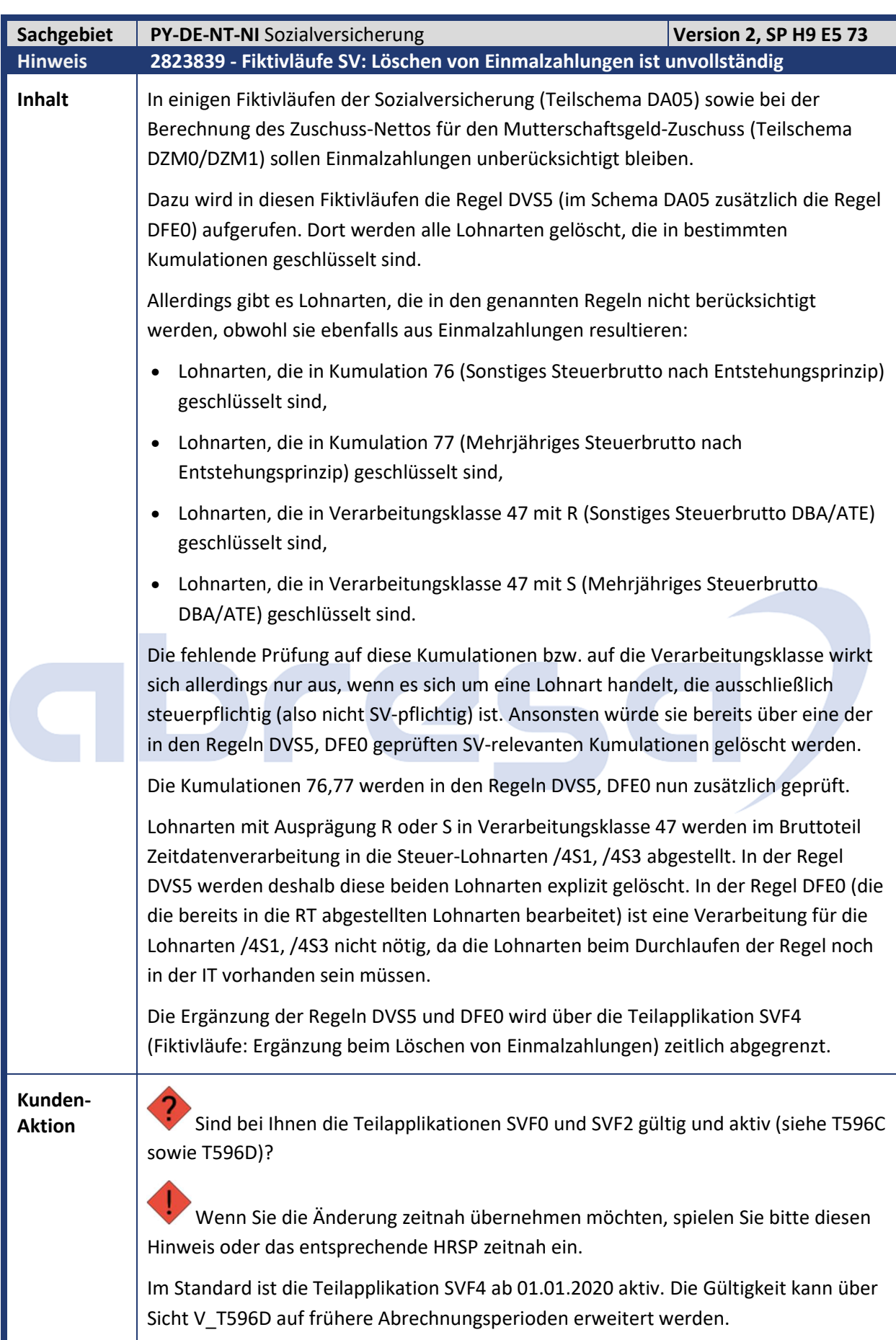

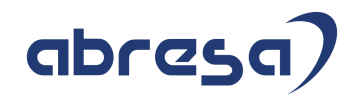

#### **Notwendige Aktionen nach Einspielen des Support Packages**

Die Regeln DVS5 und DFE0 wurden geändert. Falls Sie die Regeln modifiziert haben, gleichen Sie sie mit dem Standard ab.

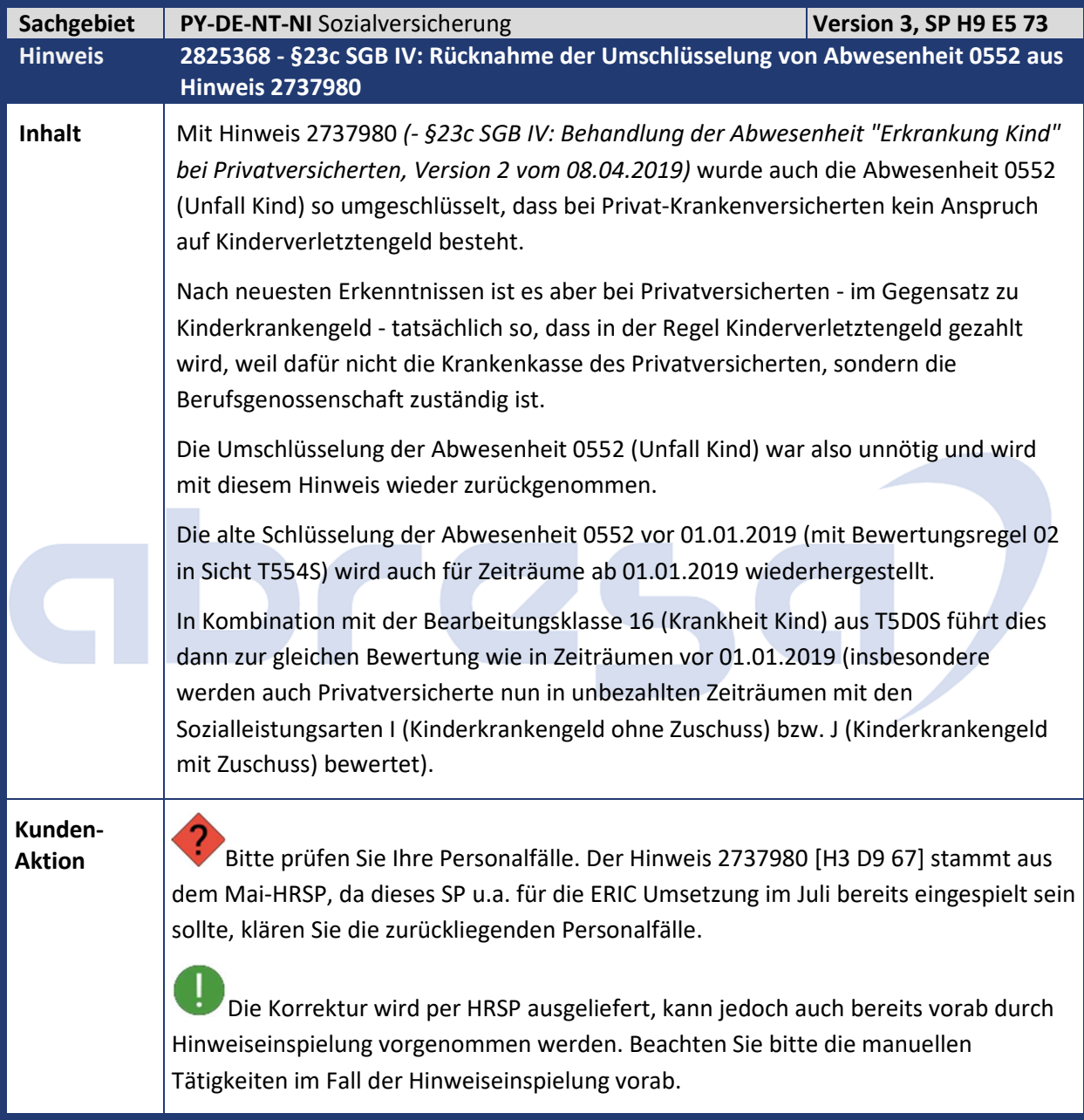

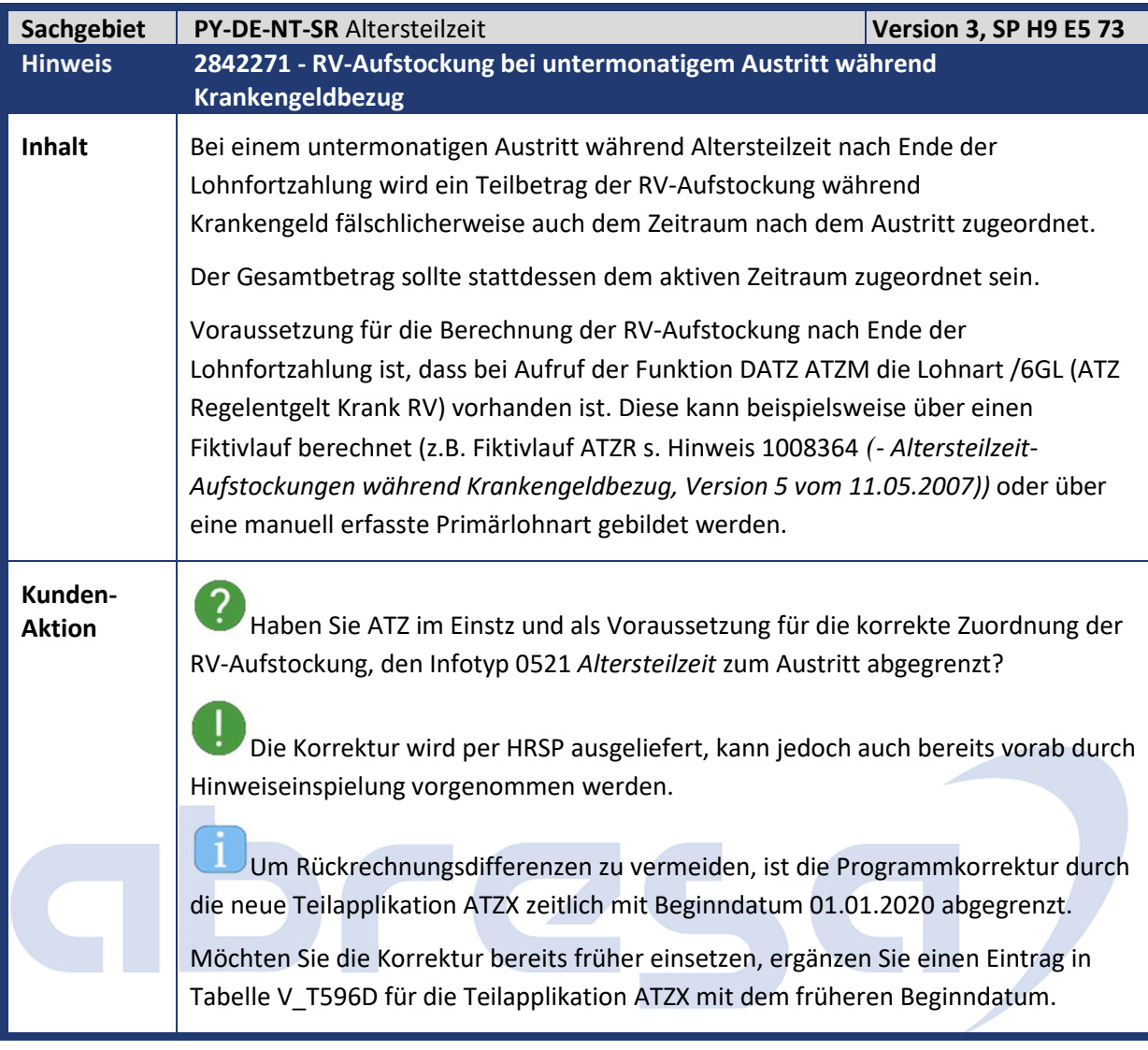

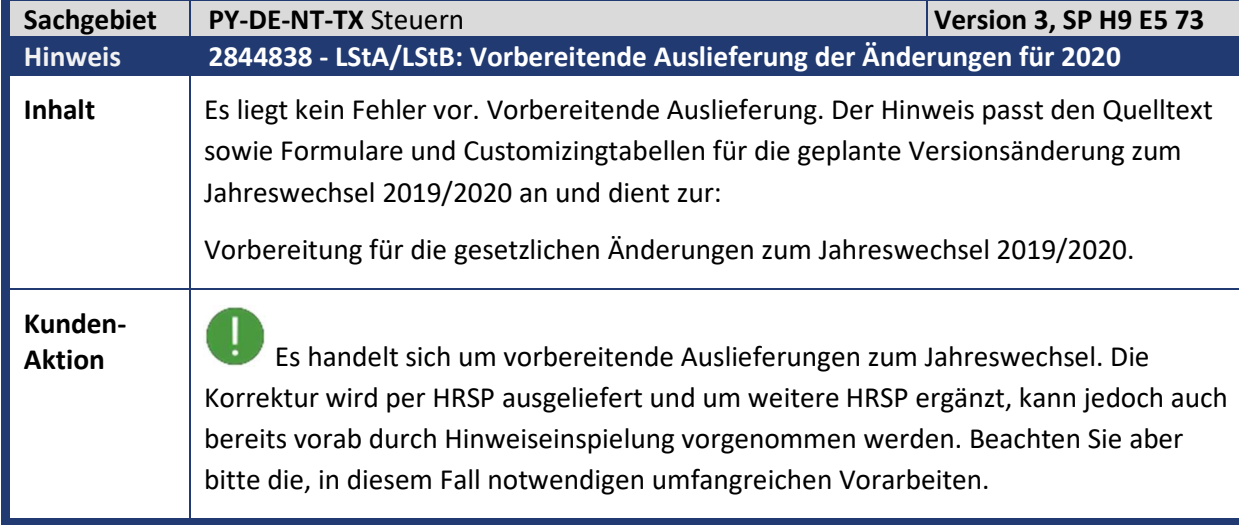

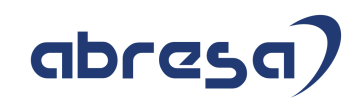

#### **2. Weitere Hinweise**

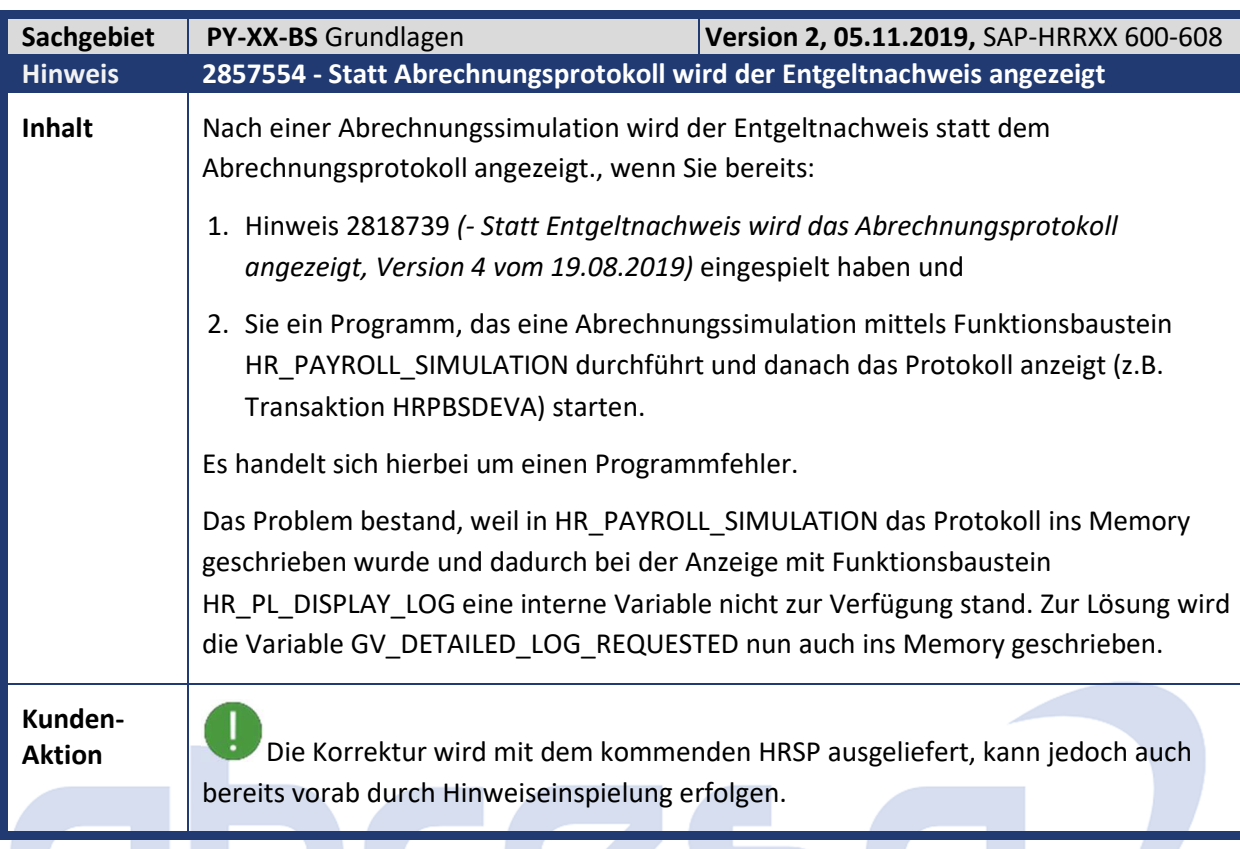

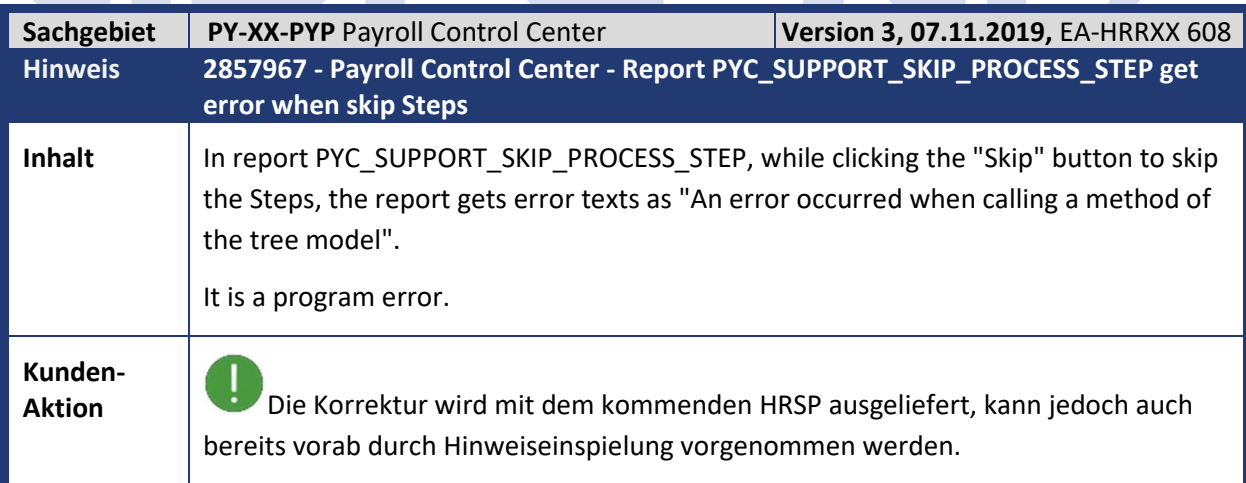

**Stationary** 

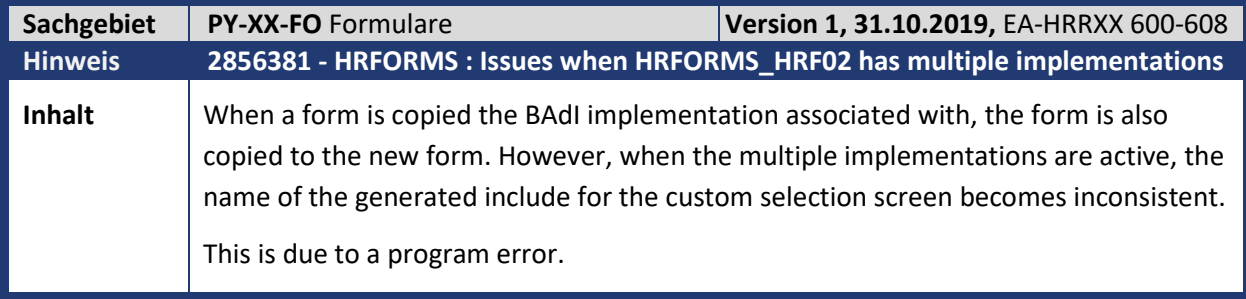

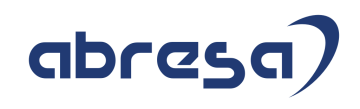

**Kunden-Aktion** Die Korrektur wird mit dem kommenden HRSP ausgeliefert, kann jedoch auch bereits vorab durch Hinweiseinspielung vorgenommen werden. IJ Once the note has been applied, the concerned form needs to be regenerated (Transaction HRFORMS)

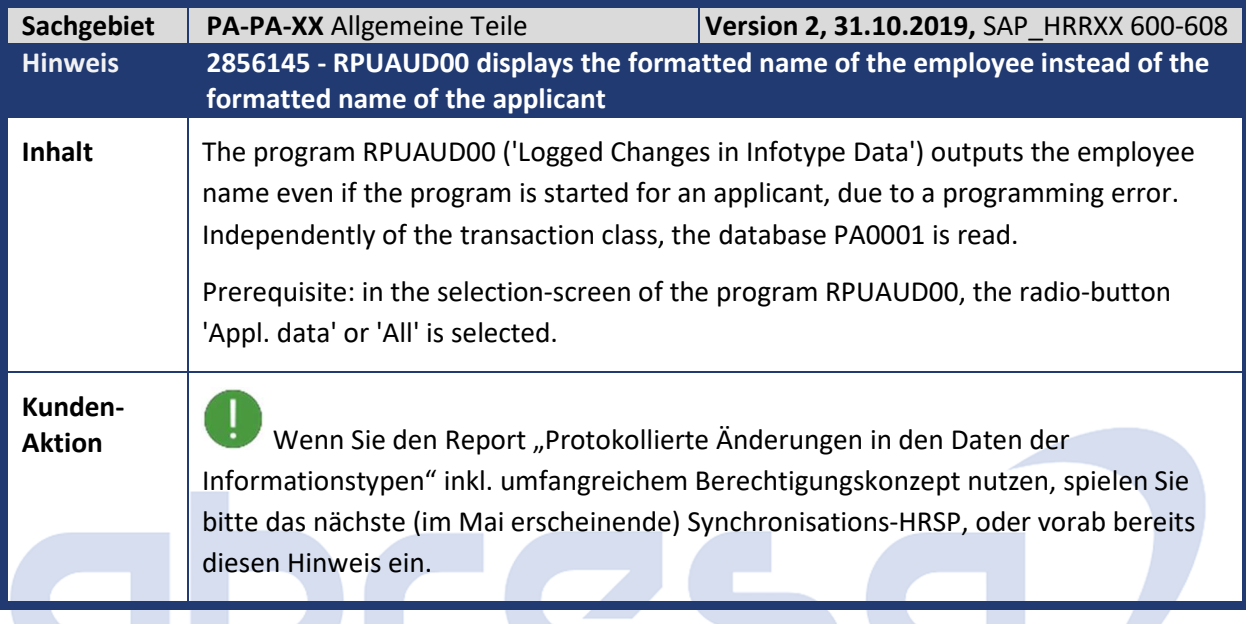

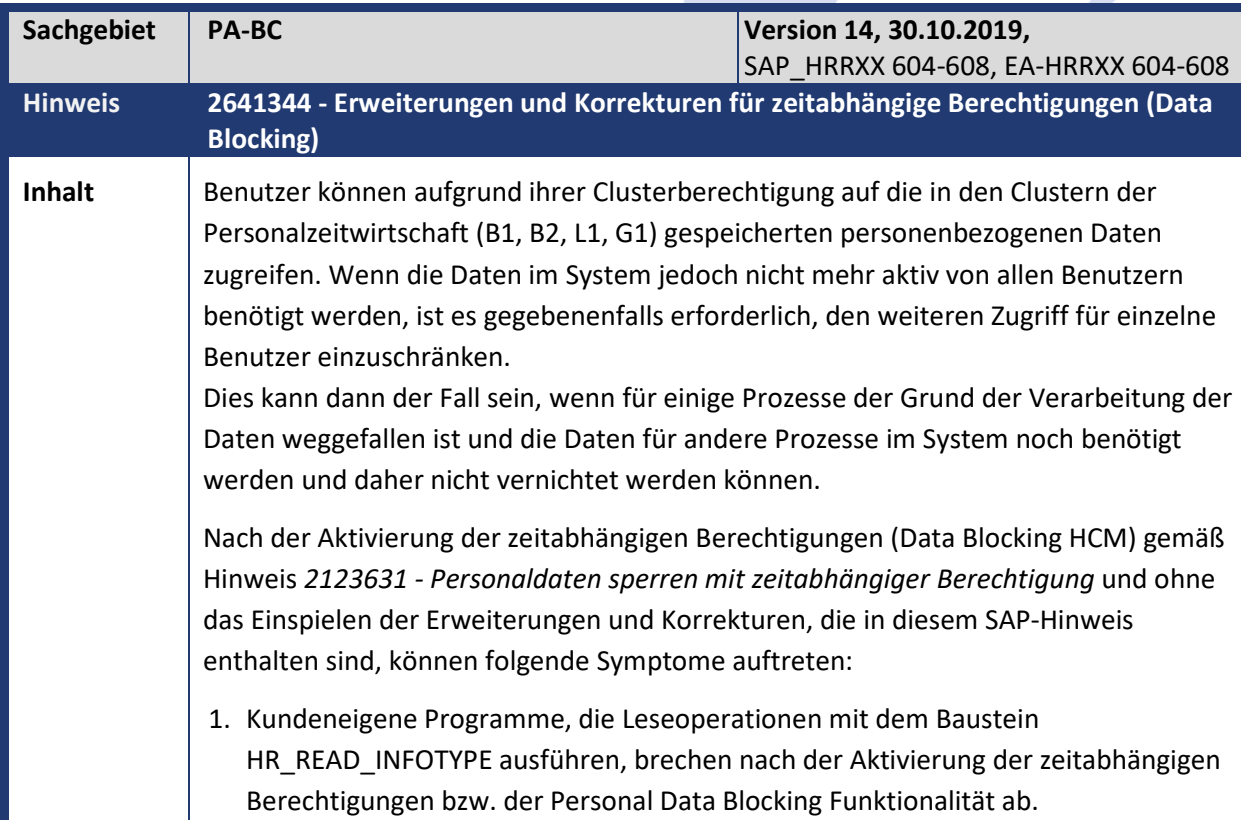

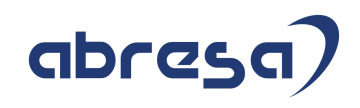

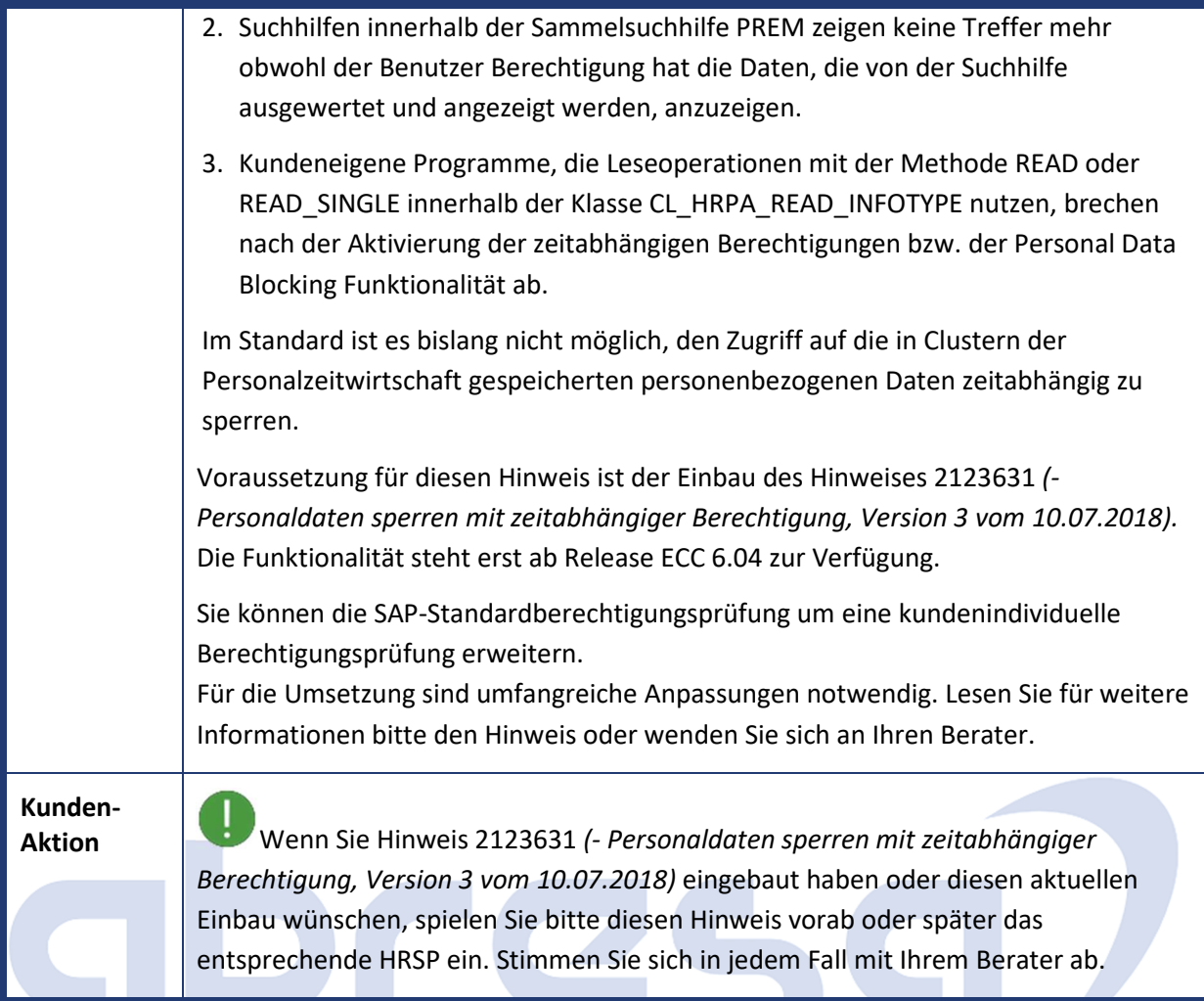

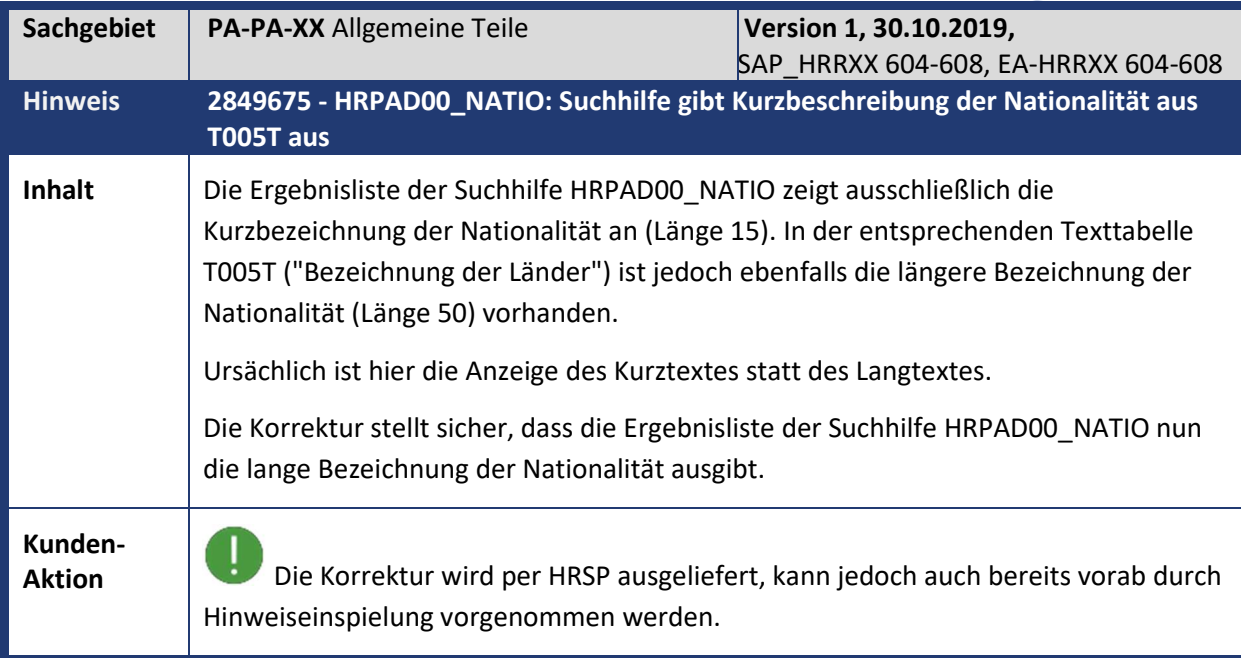

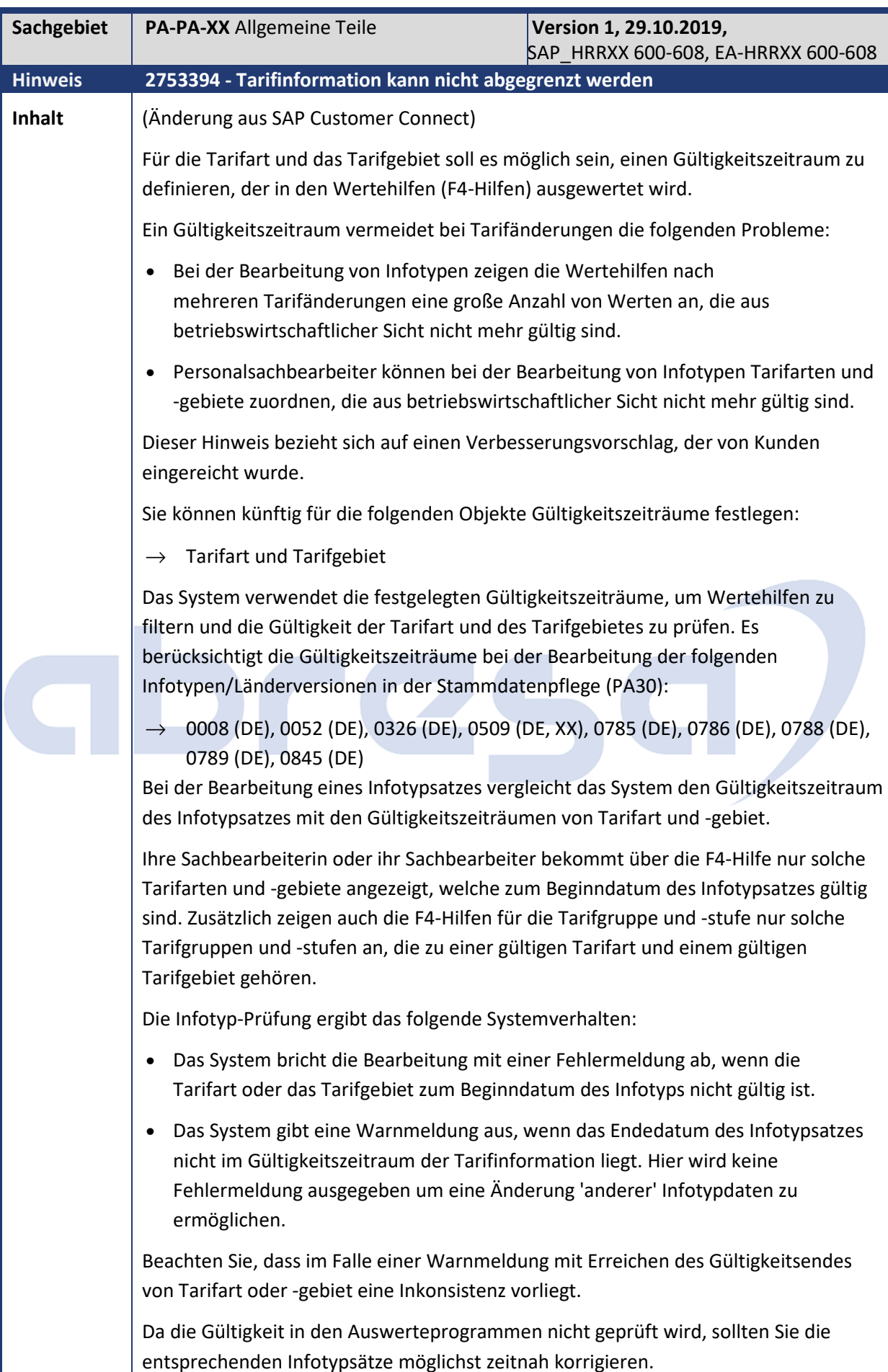

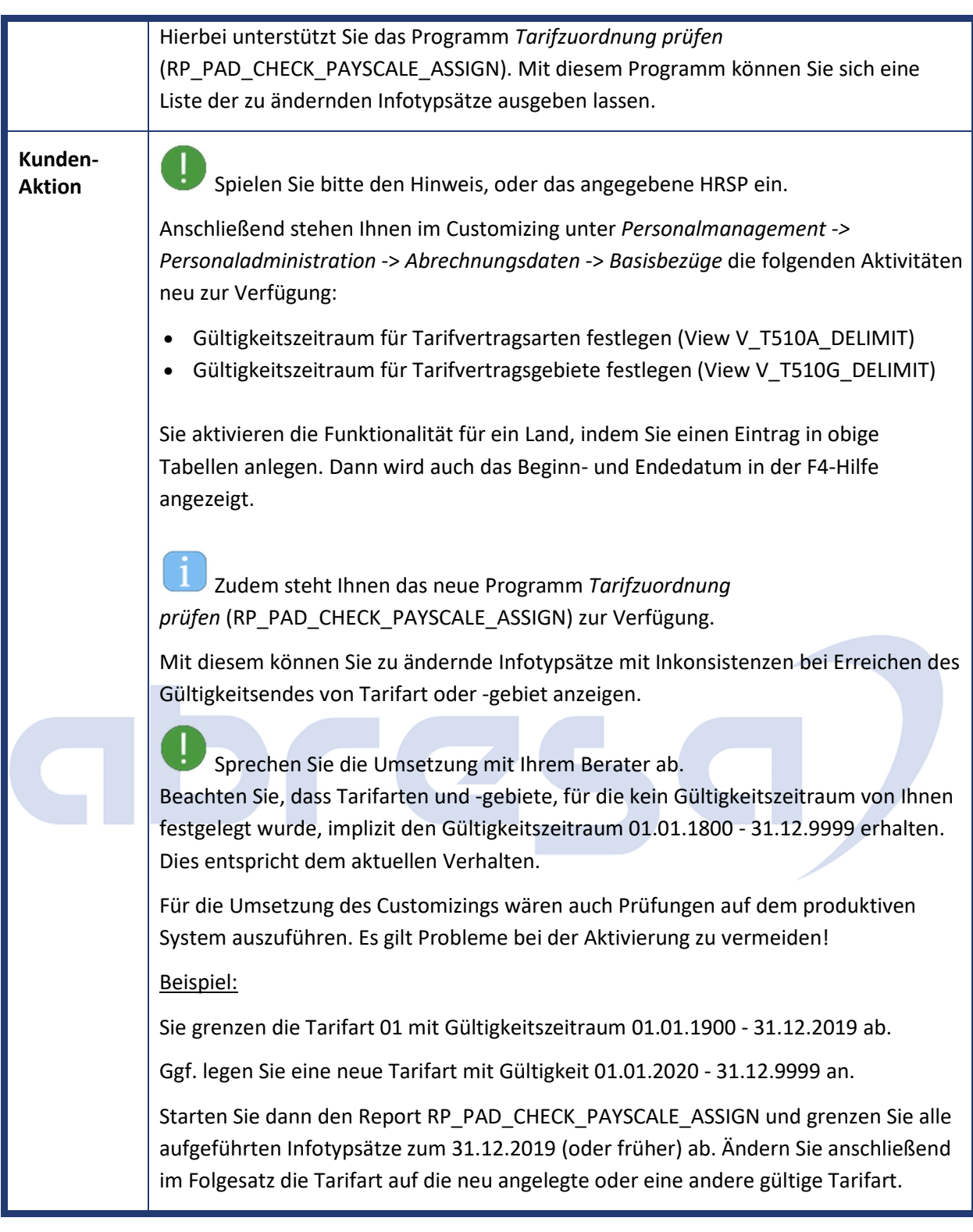

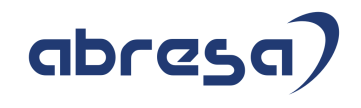

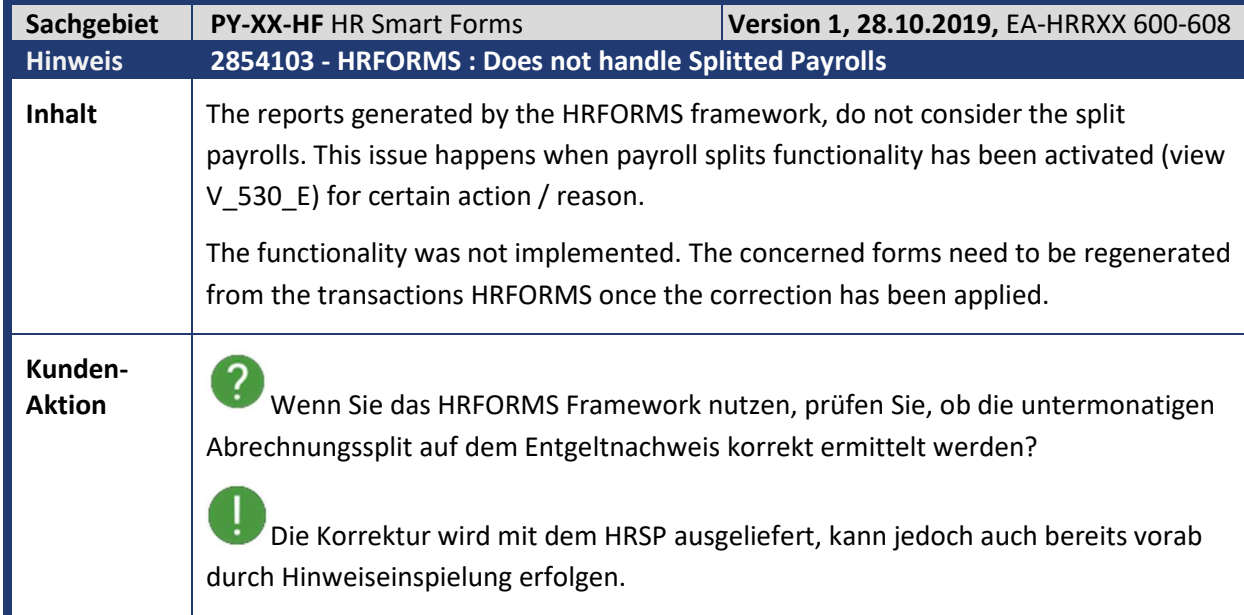

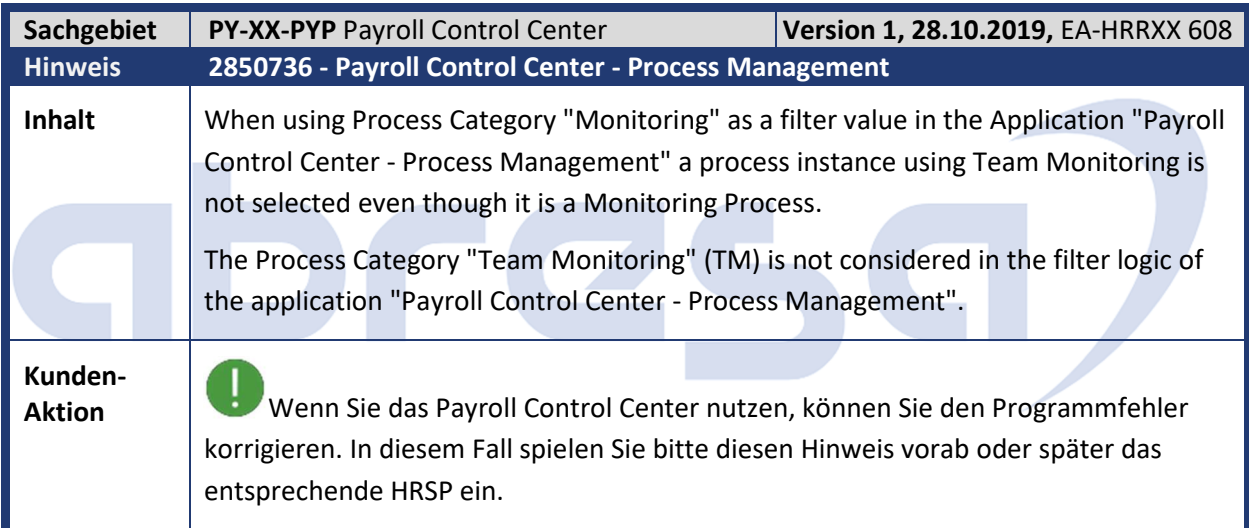

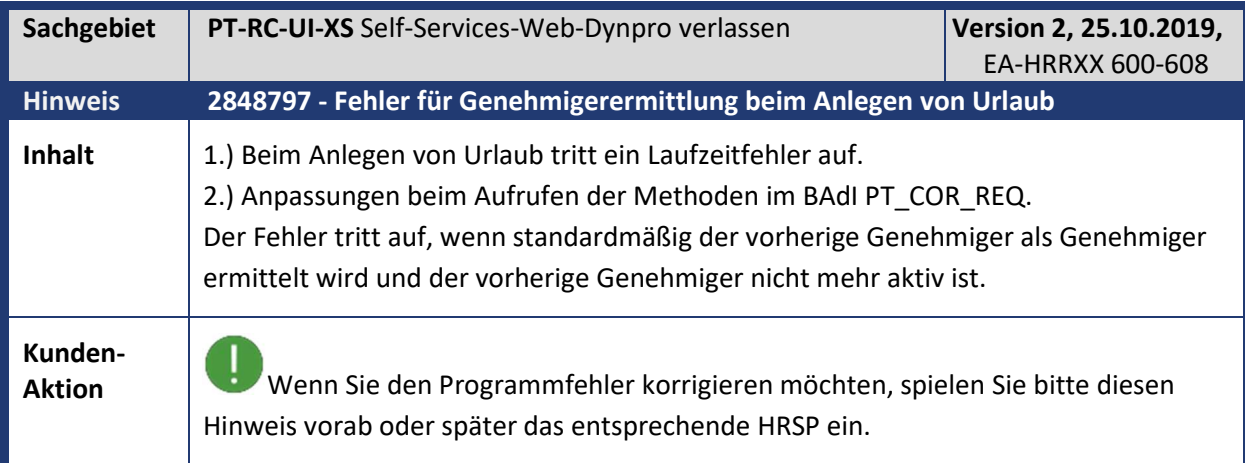

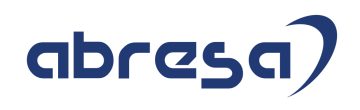

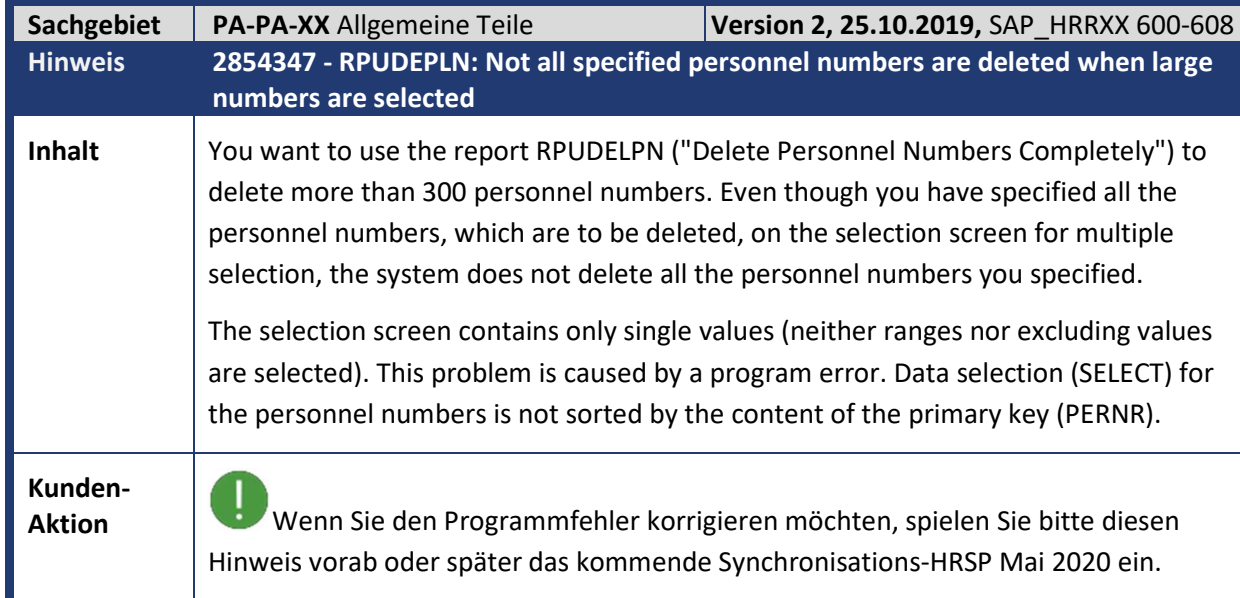

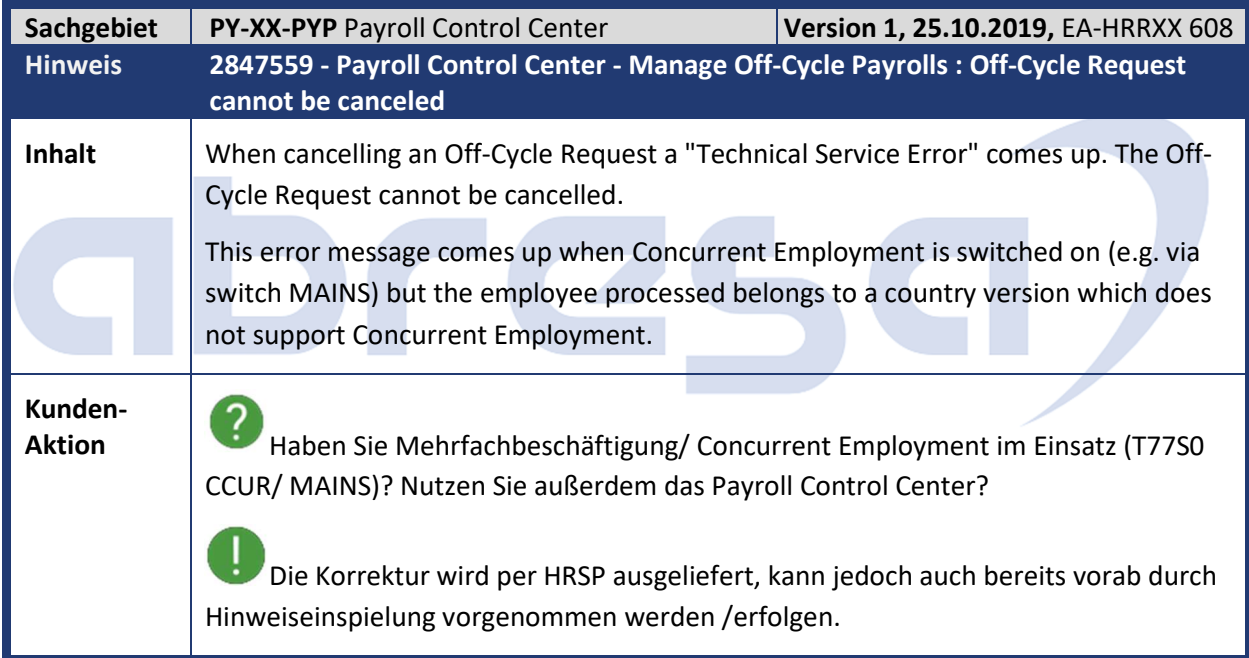

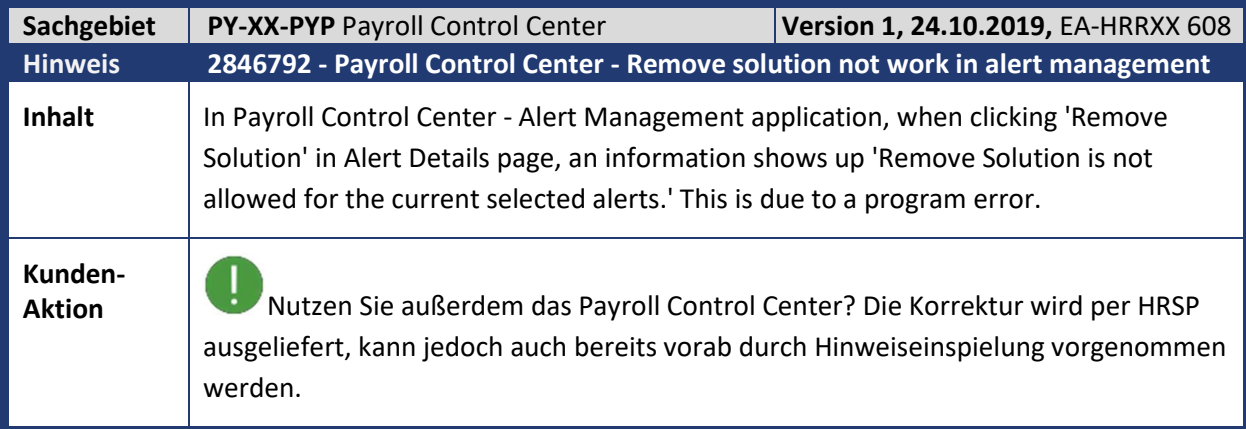

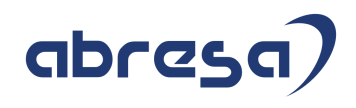

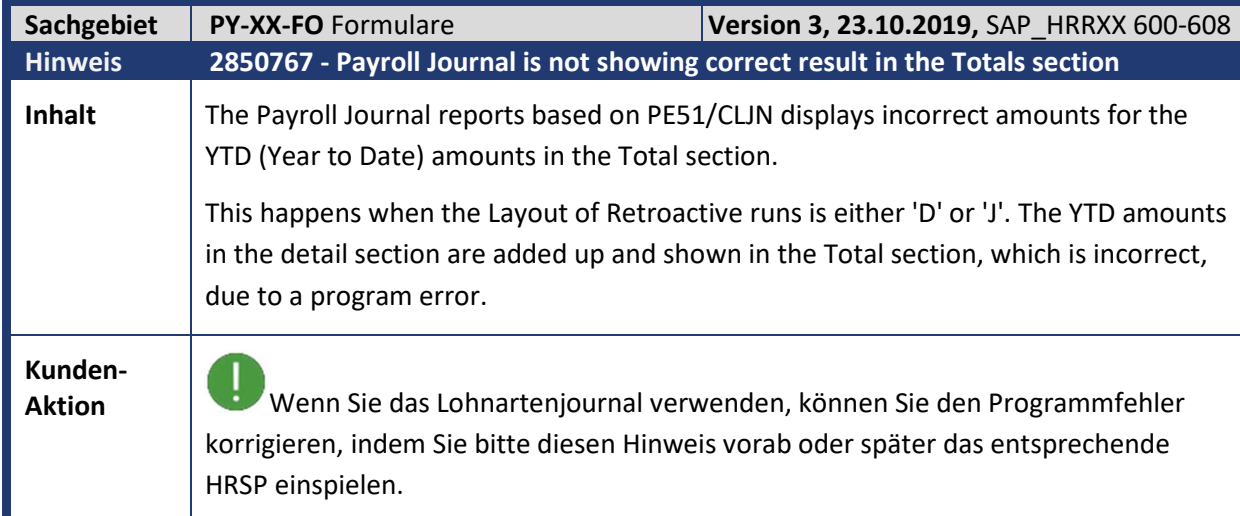

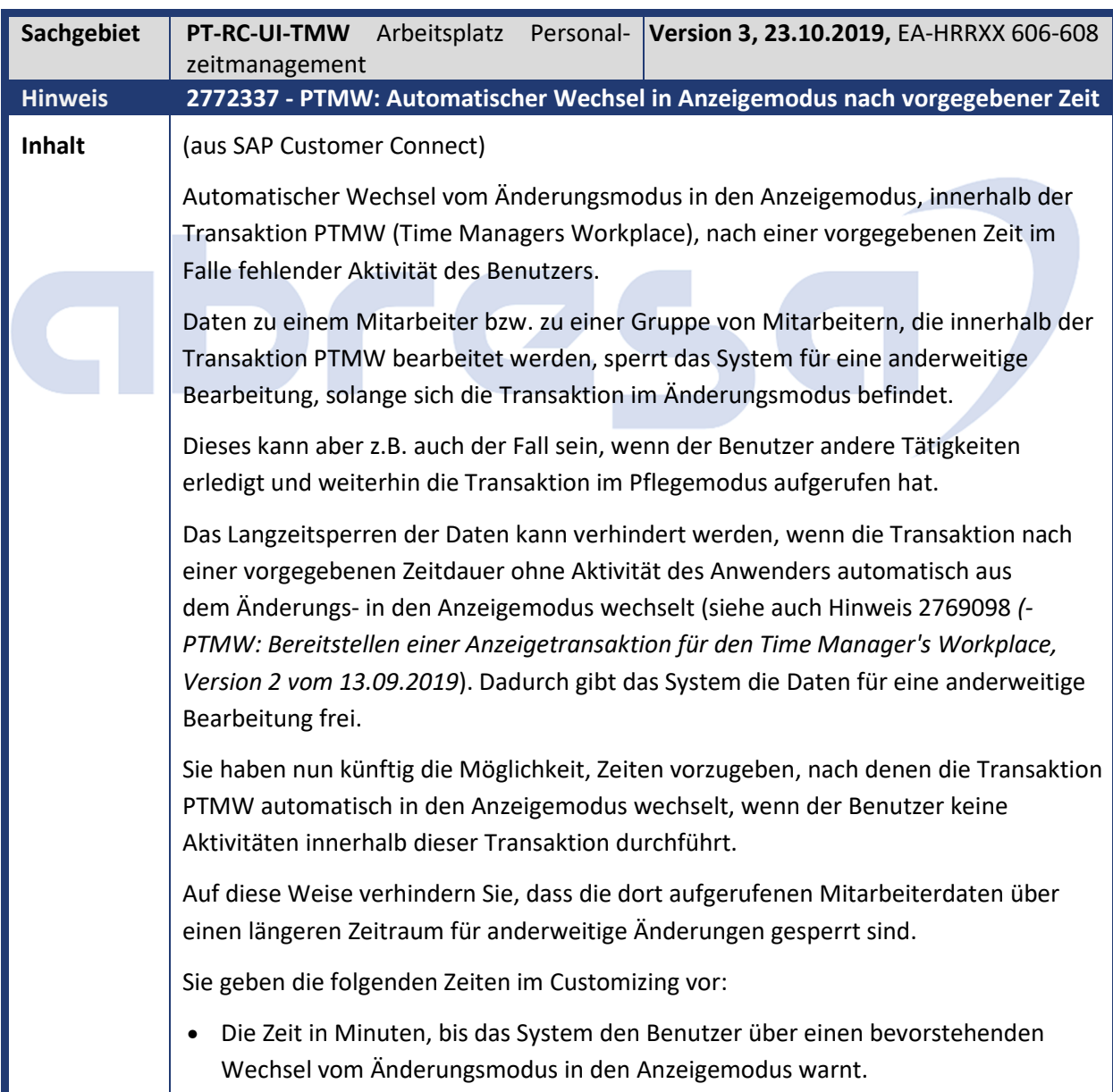

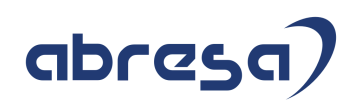

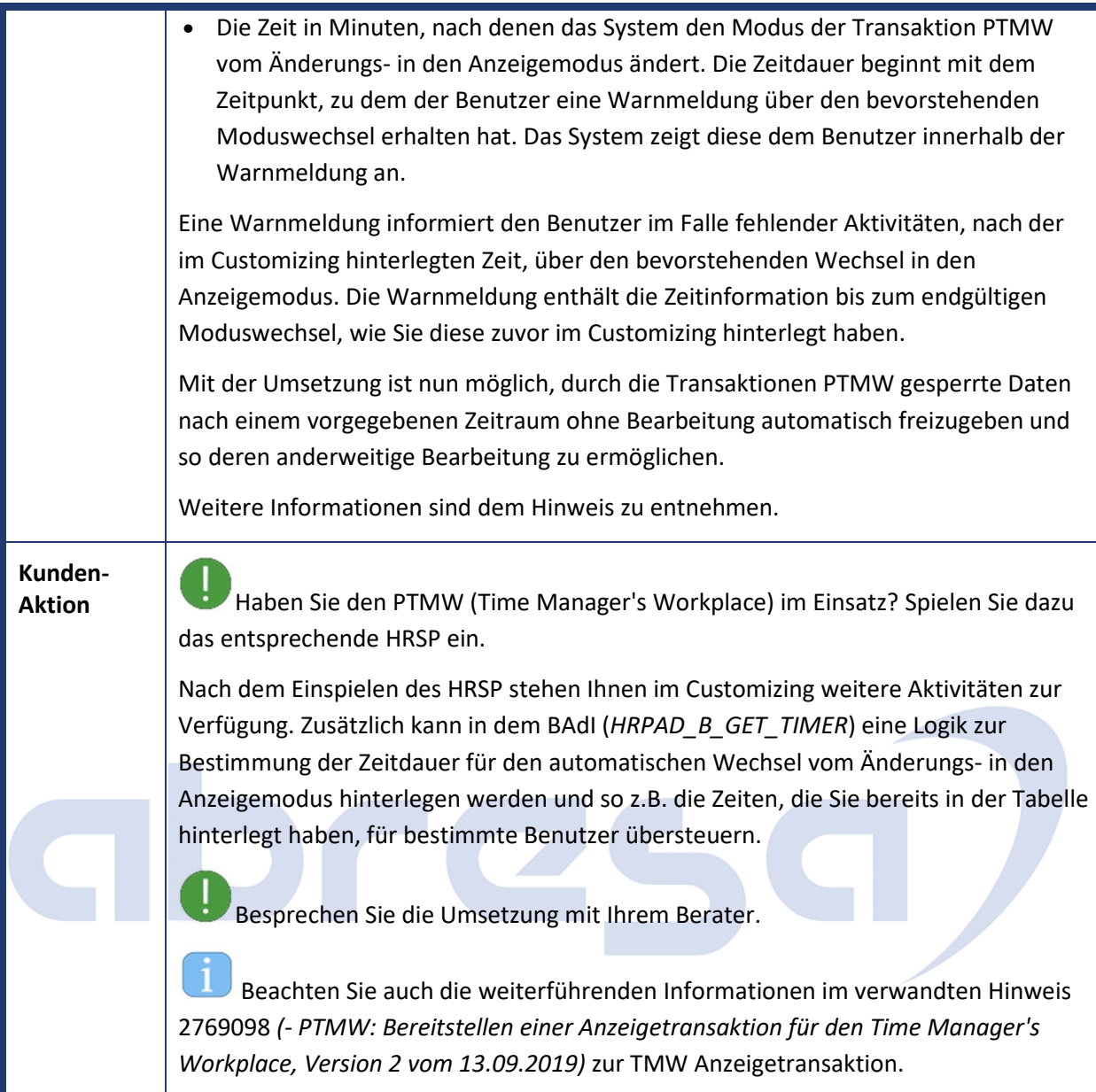

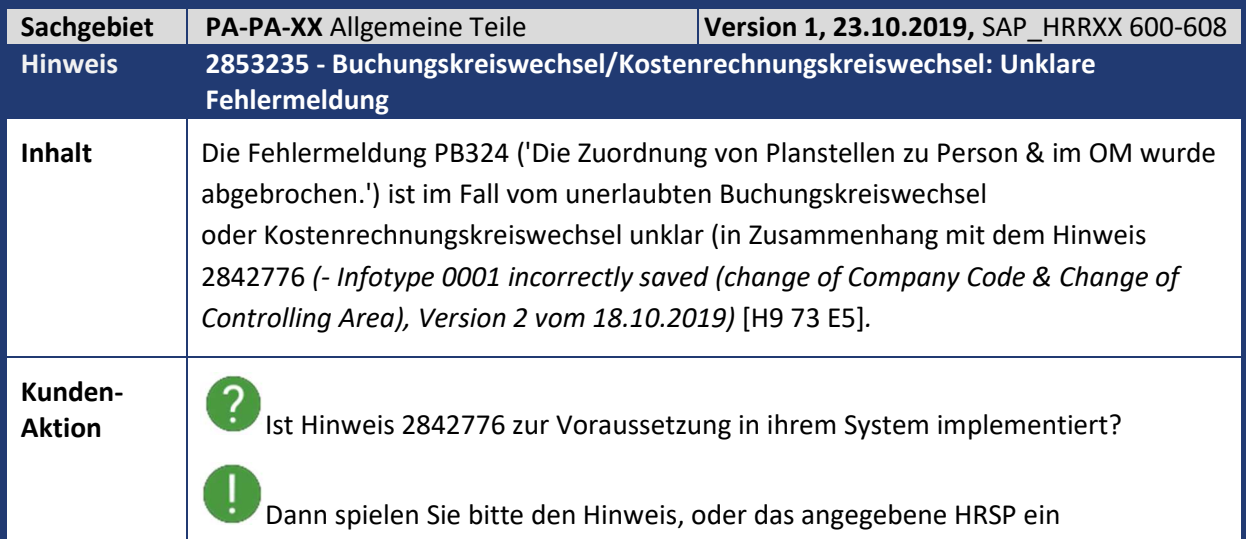

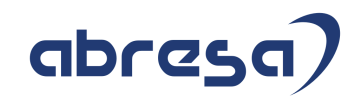

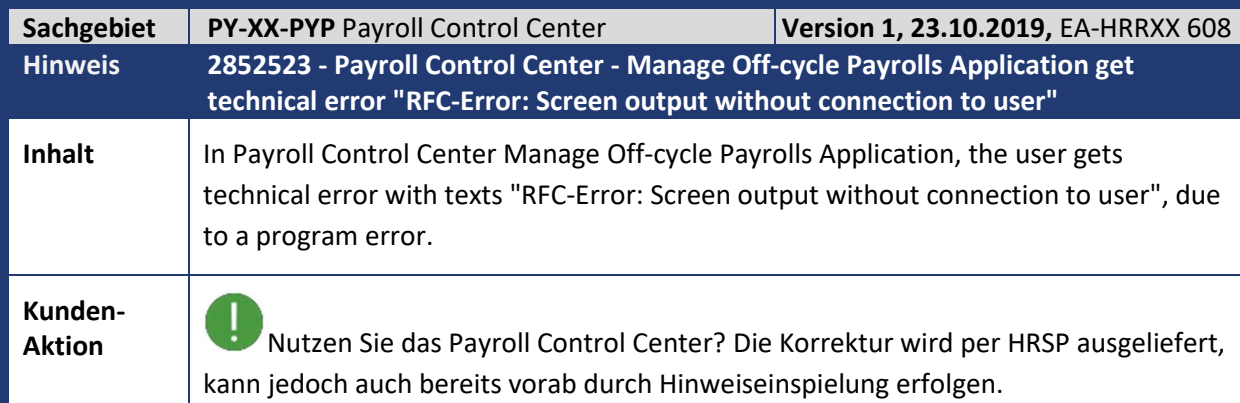

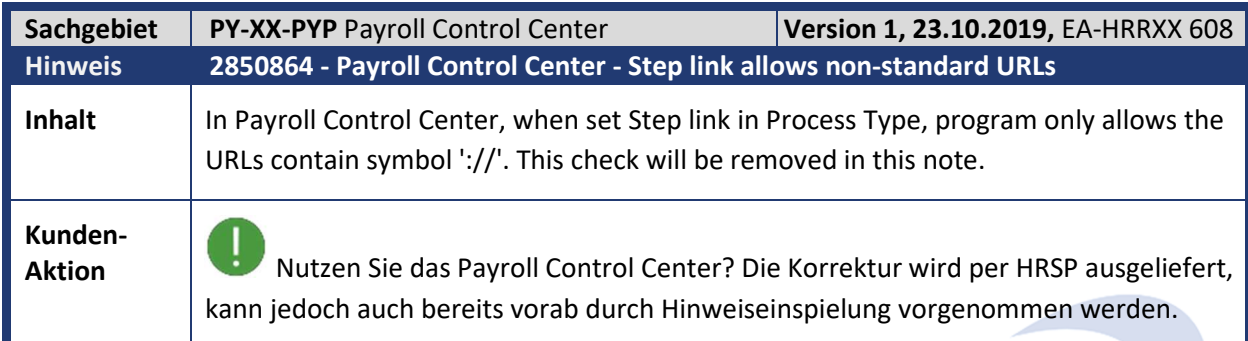

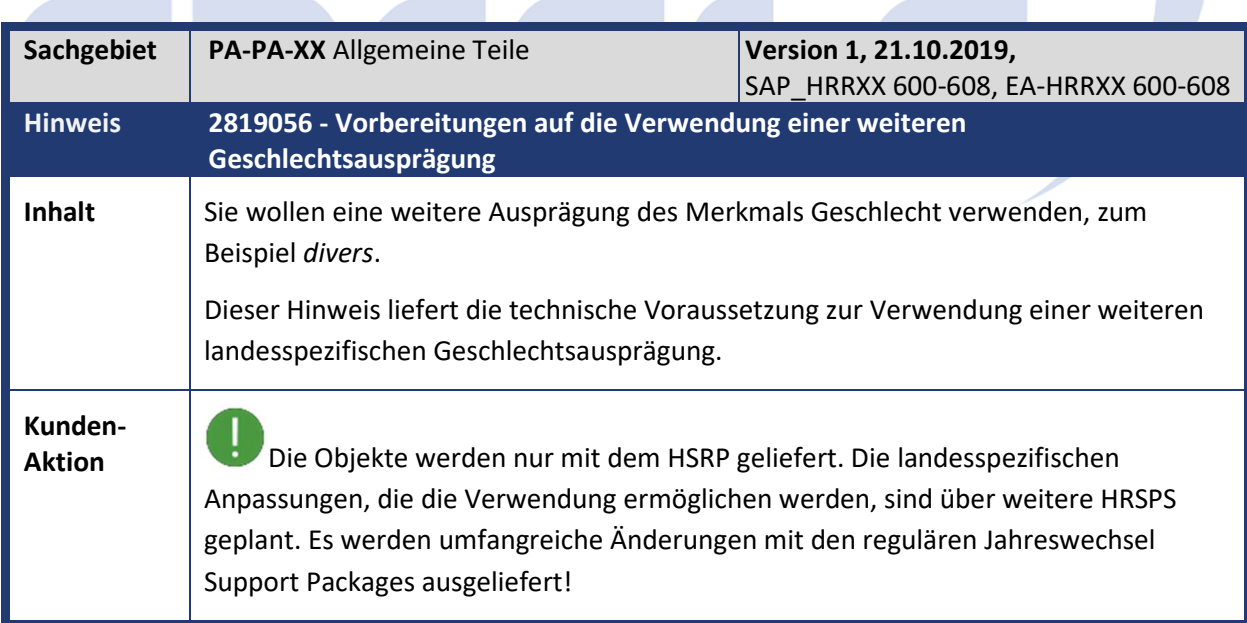

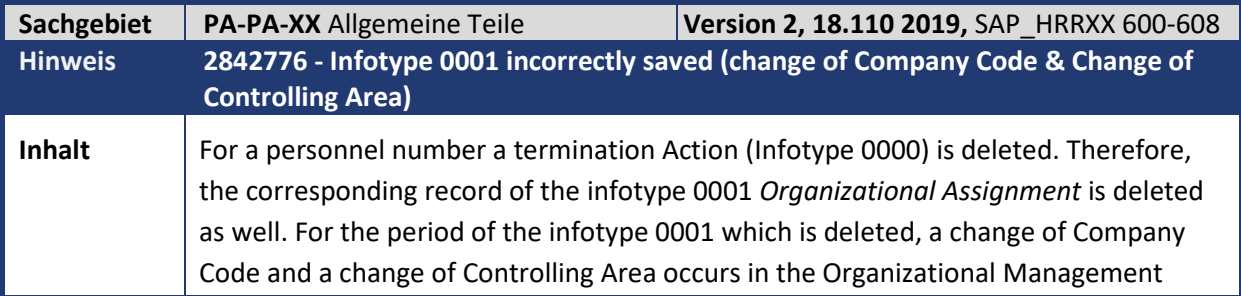

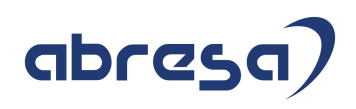

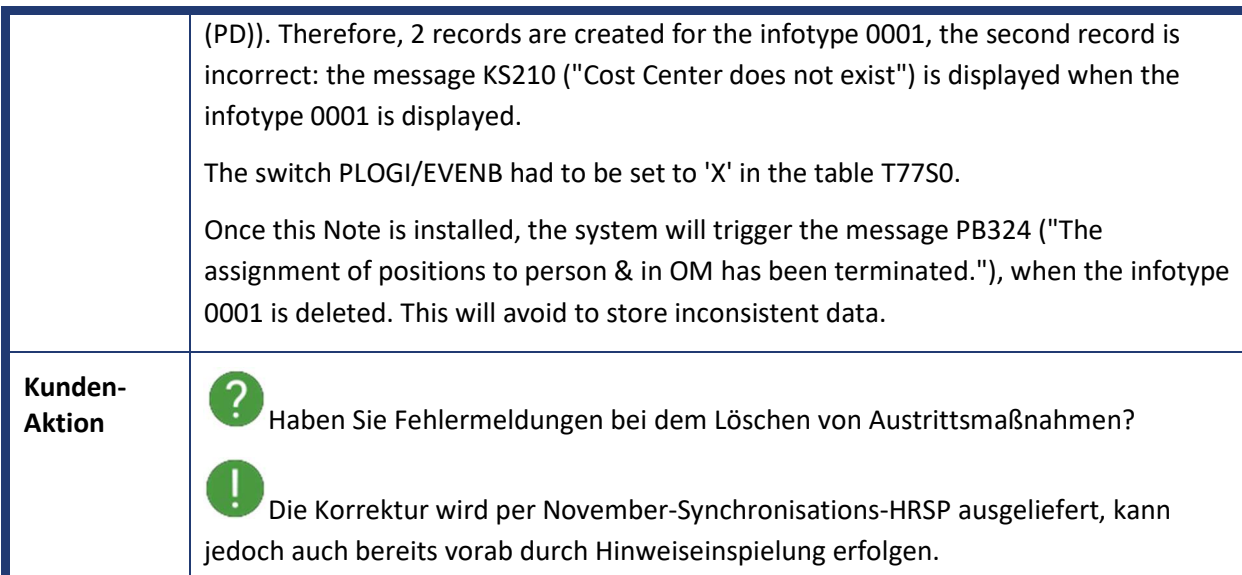

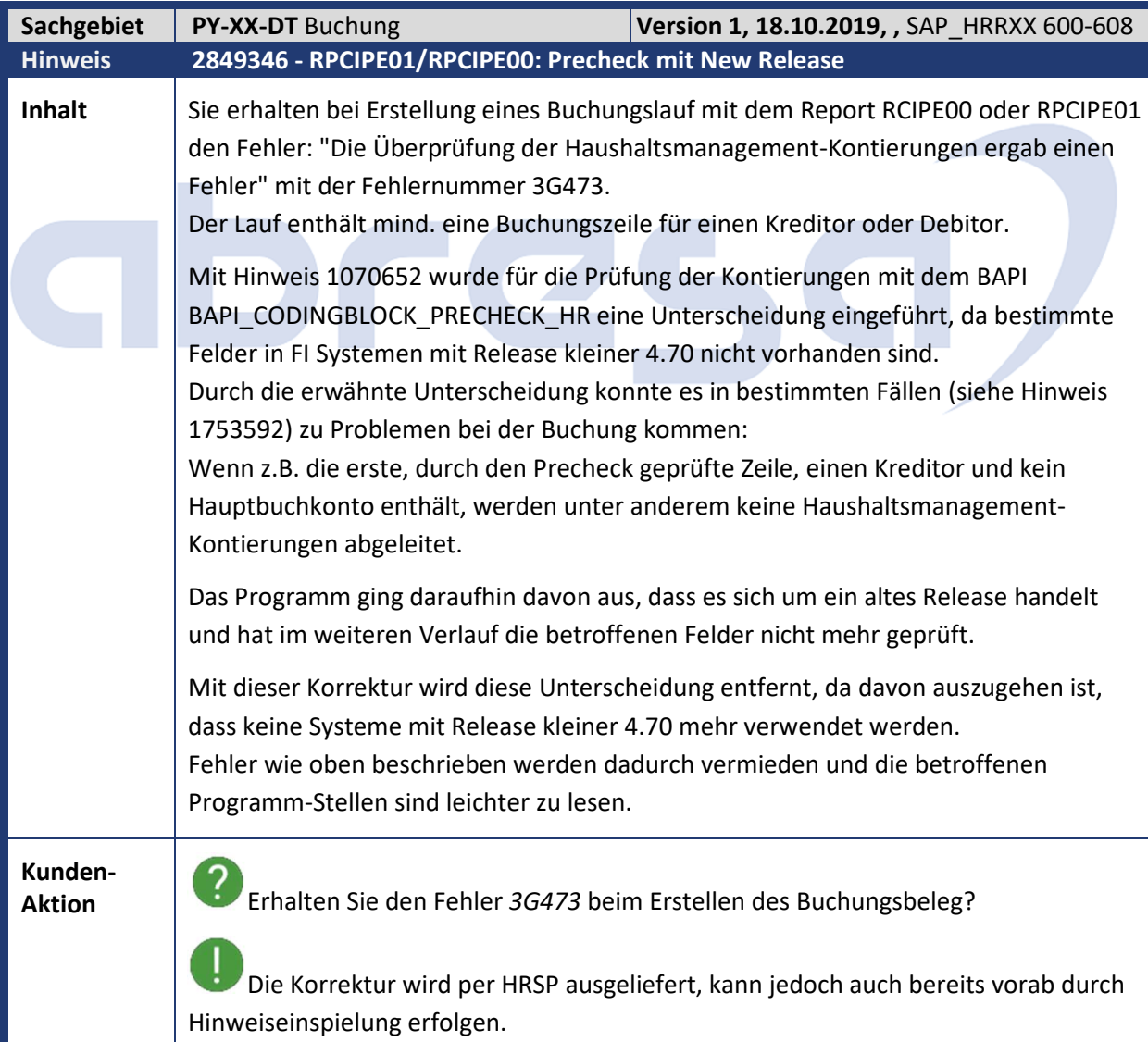

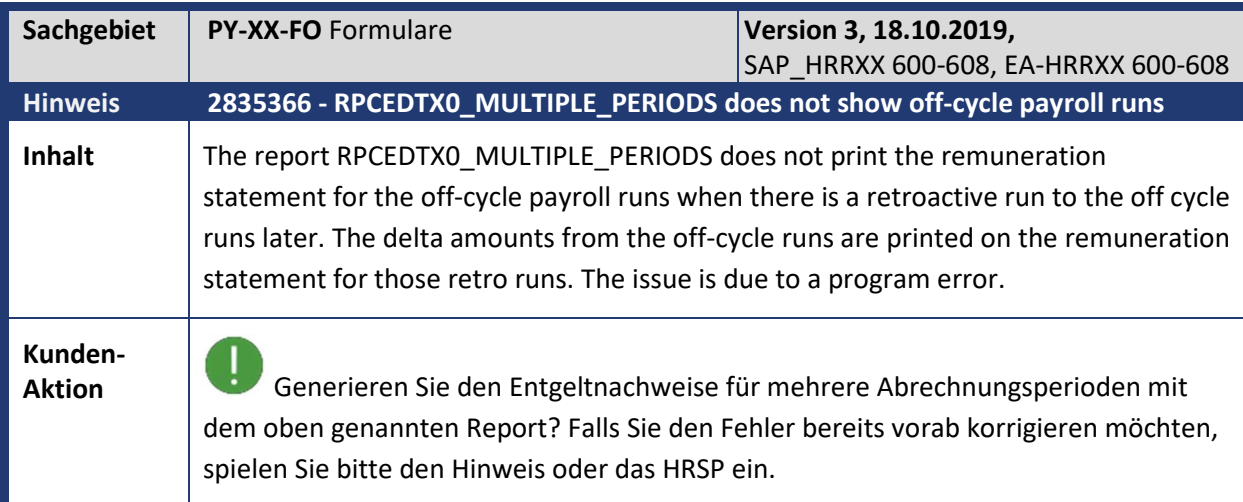

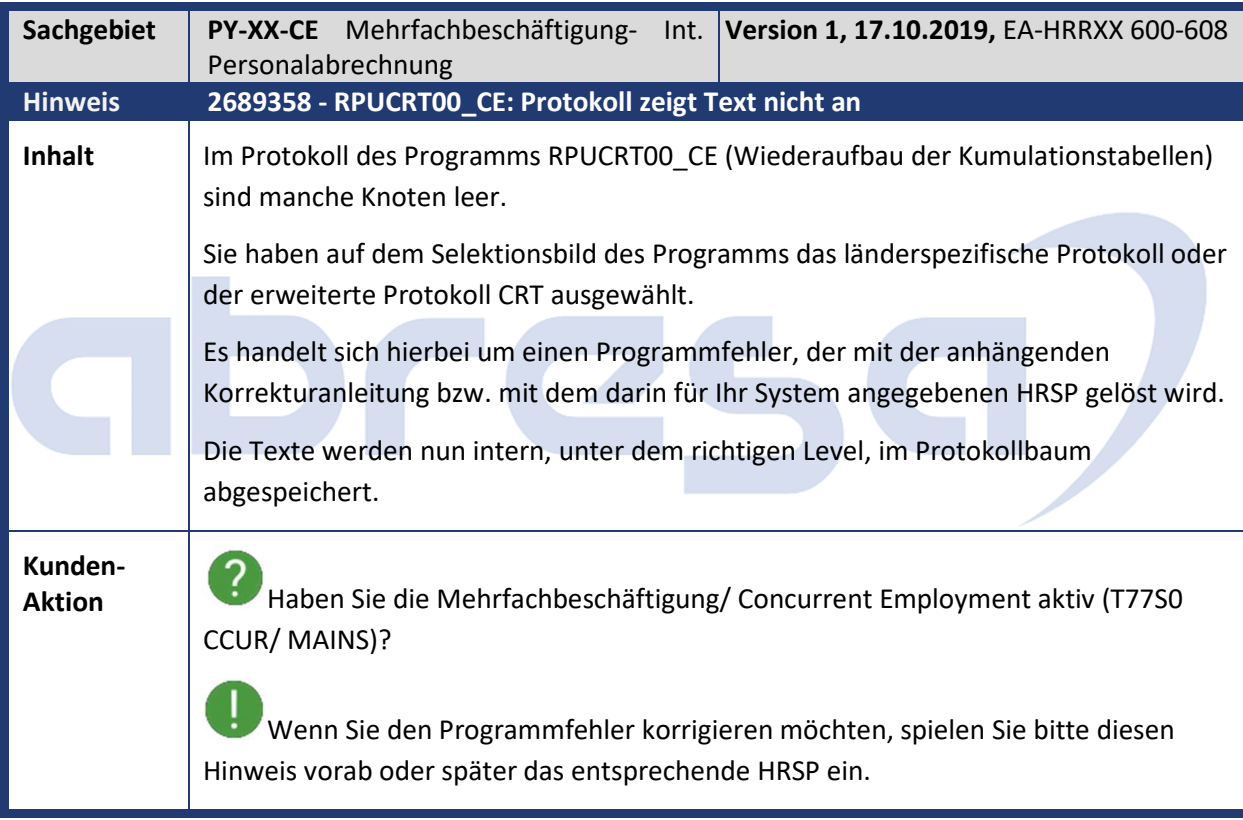

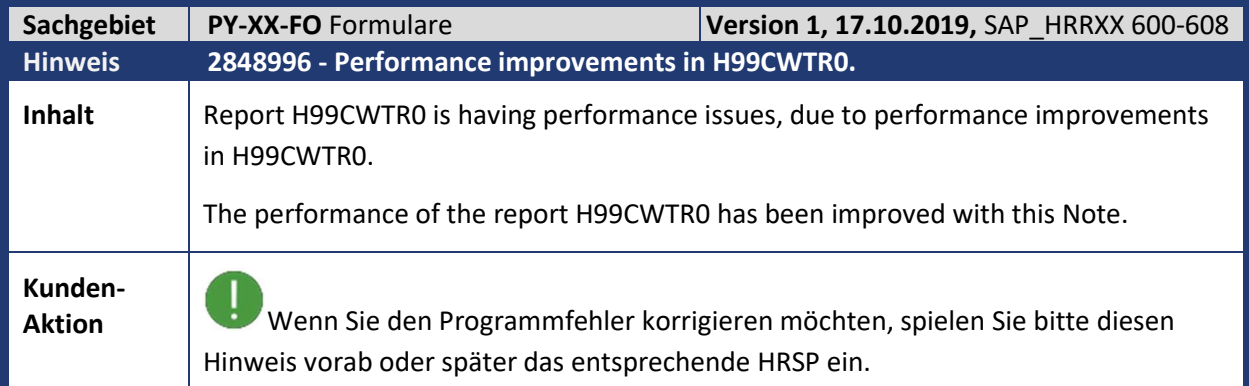

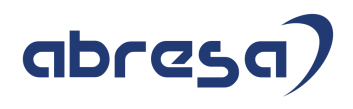

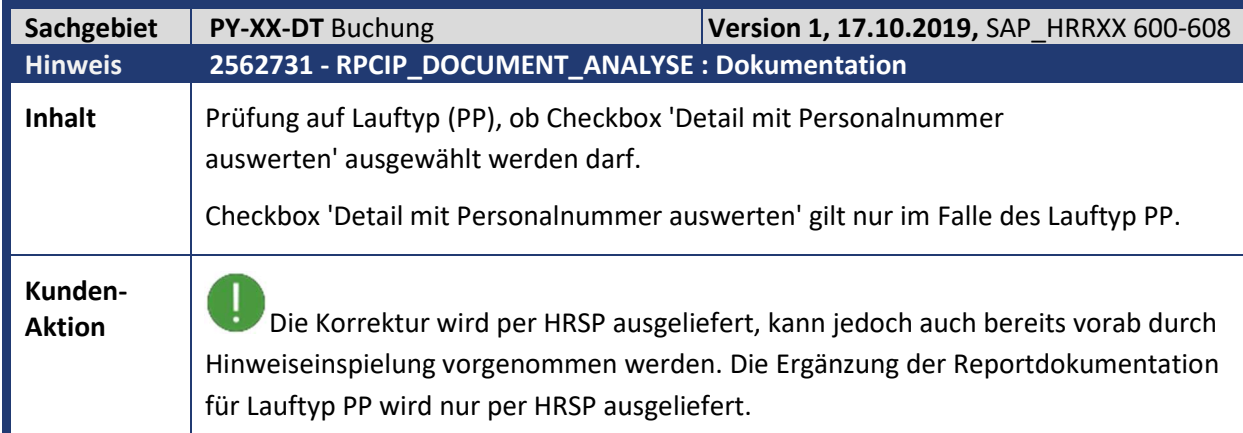

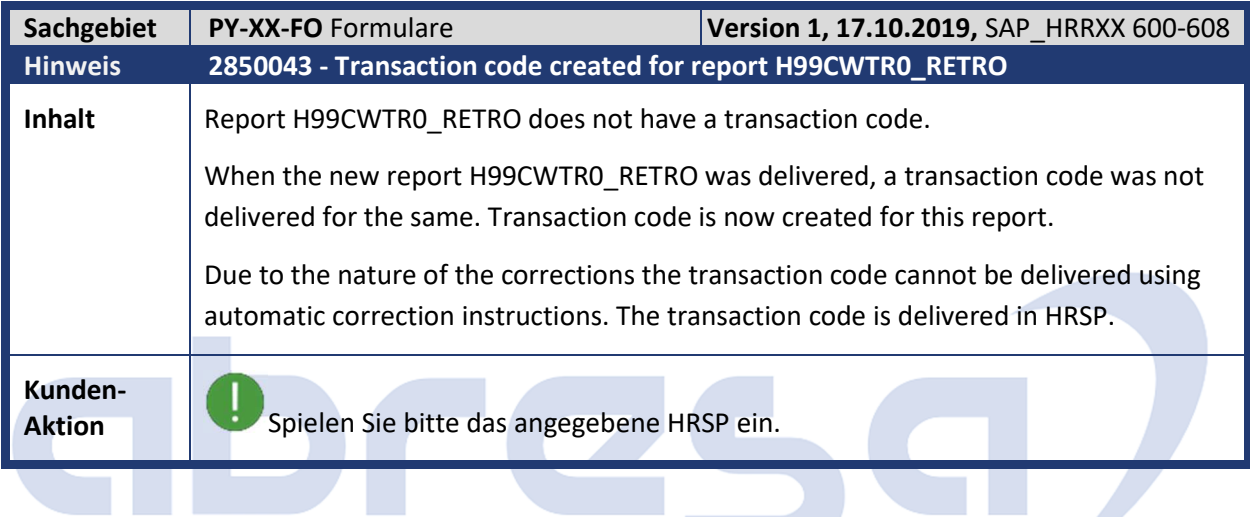

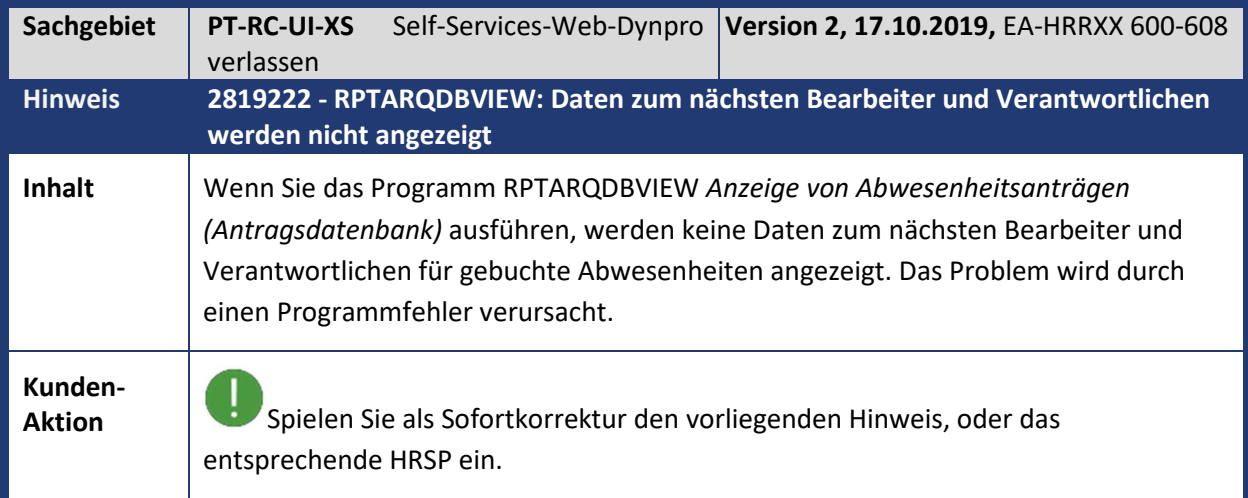

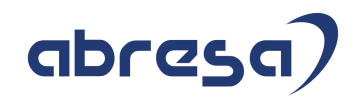

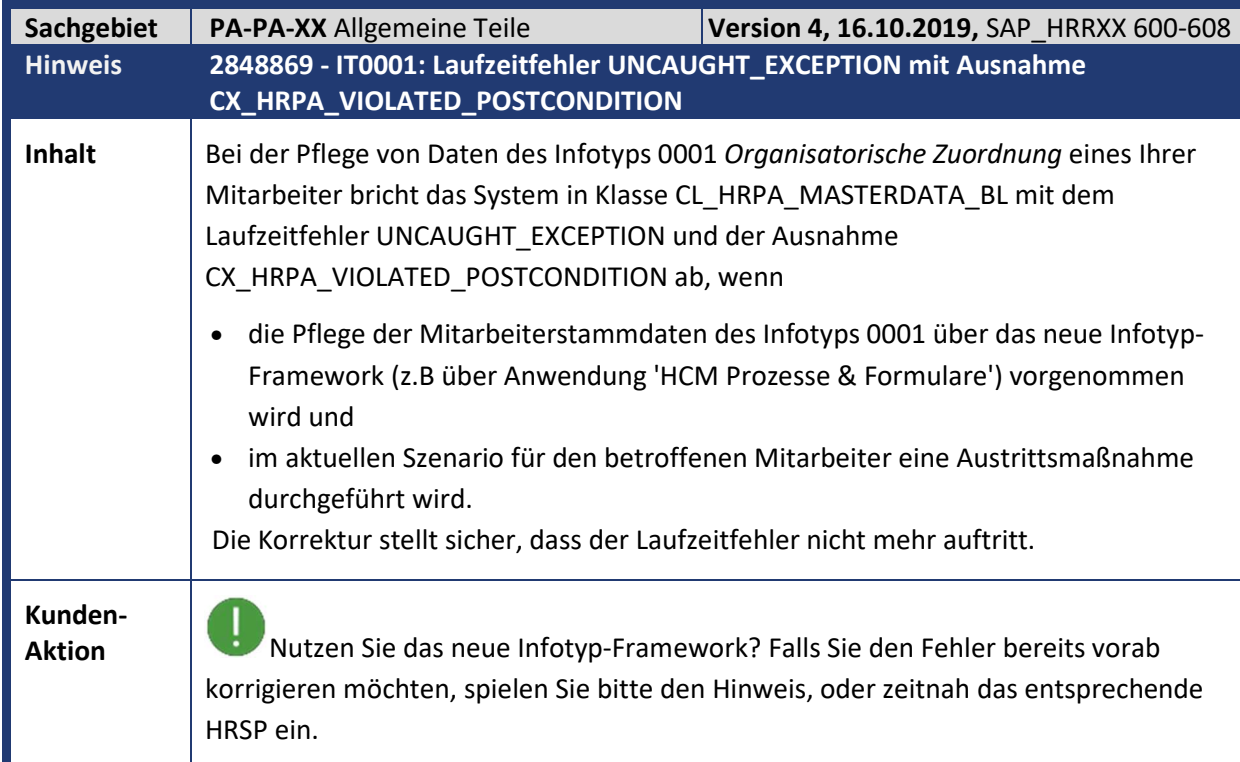

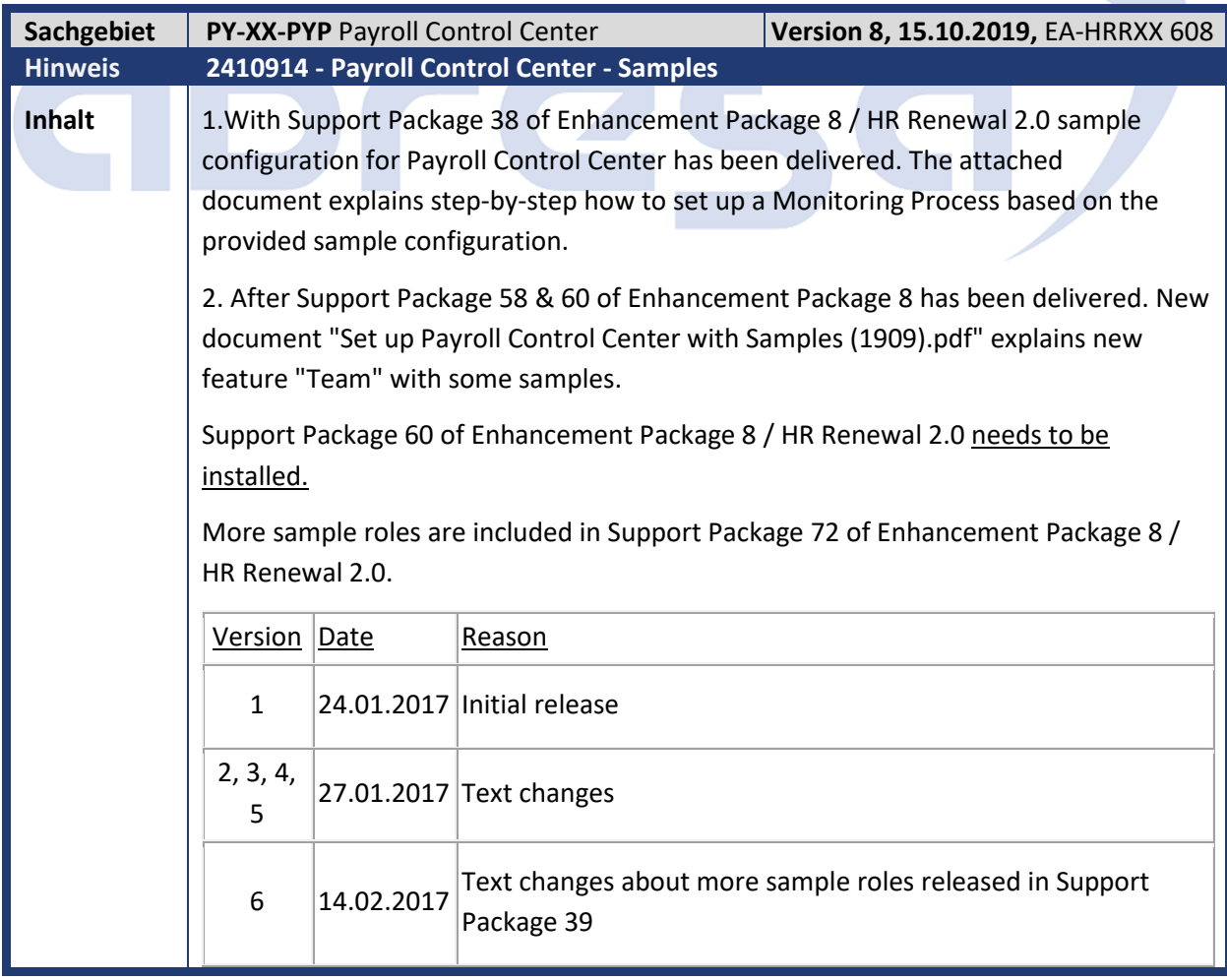

![](_page_39_Picture_1.jpeg)

![](_page_39_Picture_135.jpeg)

![](_page_39_Picture_136.jpeg)

![](_page_39_Picture_137.jpeg)

![](_page_40_Picture_1.jpeg)

![](_page_40_Picture_140.jpeg)

![](_page_40_Picture_141.jpeg)

![](_page_41_Picture_1.jpeg)

![](_page_41_Picture_141.jpeg)

![](_page_41_Picture_142.jpeg)

 $\overline{\phantom{a}}$ 

![](_page_42_Picture_1.jpeg)

![](_page_42_Picture_156.jpeg)

![](_page_42_Picture_157.jpeg)

![](_page_43_Picture_1.jpeg)

![](_page_43_Picture_170.jpeg)

![](_page_43_Picture_171.jpeg)

![](_page_43_Picture_172.jpeg)

![](_page_44_Picture_1.jpeg)

- 4. Klick mit der rechten Maustaste auf das Verzeichnis 'Methoden' und 'Methode anlegen' auswählen
- 5. Methodennamen 'SET\_PSKEY\_AS\_COPY\_TEMPLATE' eingeben und 'PSKEY' für Parameterstruktur hinterlegen
- 6. Sichern
- 7. Die neue Methode kann mit dem Report RPPAD\_GENERATE\_HRPAD\_MODEL transportiert werden. (Bitte prüfen Sie, ob die Korrektur des Hinweis 2364088 bereits im System vorhanden ist. Falls nicht, muss dieser Hinweis ebenfalls eingespielt werden)

![](_page_44_Picture_6.jpeg)

![](_page_45_Picture_1.jpeg)

#### **3. Hinweise Öffentlicher Dienst**

![](_page_45_Picture_189.jpeg)

![](_page_45_Picture_190.jpeg)

![](_page_46_Picture_1.jpeg)

**Kunden-**

**Aktion** Die Korrektur wird per HRSP ausgeliefert, kann jedoch auch bereits vorab durch Hinweiseinspielung vorgenommen werden. Beachten Sie bitte, dass zum Vorabeinbau der Hinweis 2849652 (- *Bezügestellenabrufportal: Vorausgesetze Objekte für Hinweis 2845955)* bereits eingebaut sein muss.

![](_page_46_Picture_173.jpeg)

![](_page_46_Picture_174.jpeg)

![](_page_47_Picture_152.jpeg)

![](_page_47_Picture_153.jpeg)

Hinweis geplant, der voraussichtlich ebenfalls in die Teilapplikation UKA8 einziehen wird. Daher wird diese im Standard auch erst zum 01.01.2021 aktiv. Im Falle einer vorzeitigen Aktivierung der Teilapplikation, wird dann nach Einbau des neuen Hinweises, eine Rückrechnung betroffener Personalfälle auf den Zeitpunkt der vorzeitigen Aktivierung empfohlen.

![](_page_48_Picture_175.jpeg)

![](_page_48_Picture_176.jpeg)

![](_page_49_Picture_1.jpeg)

![](_page_49_Picture_129.jpeg)

![](_page_49_Picture_130.jpeg)

![](_page_50_Picture_1.jpeg)

![](_page_50_Picture_112.jpeg)

![](_page_51_Picture_1.jpeg)

![](_page_51_Picture_156.jpeg)

![](_page_51_Picture_157.jpeg)

![](_page_52_Picture_1.jpeg)

![](_page_52_Picture_148.jpeg)

![](_page_52_Picture_149.jpeg)

![](_page_53_Picture_1.jpeg)

![](_page_53_Picture_166.jpeg)

![](_page_54_Picture_177.jpeg)

![](_page_54_Picture_178.jpeg)

![](_page_55_Picture_1.jpeg)

![](_page_55_Picture_59.jpeg)

# abresa,

![](_page_56_Picture_1.jpeg)

#### **4. Aktuelle Dateien**

![](_page_56_Picture_66.jpeg)

![](_page_56_Picture_4.jpeg)